# $\frac{d\ln\ln}{d}$

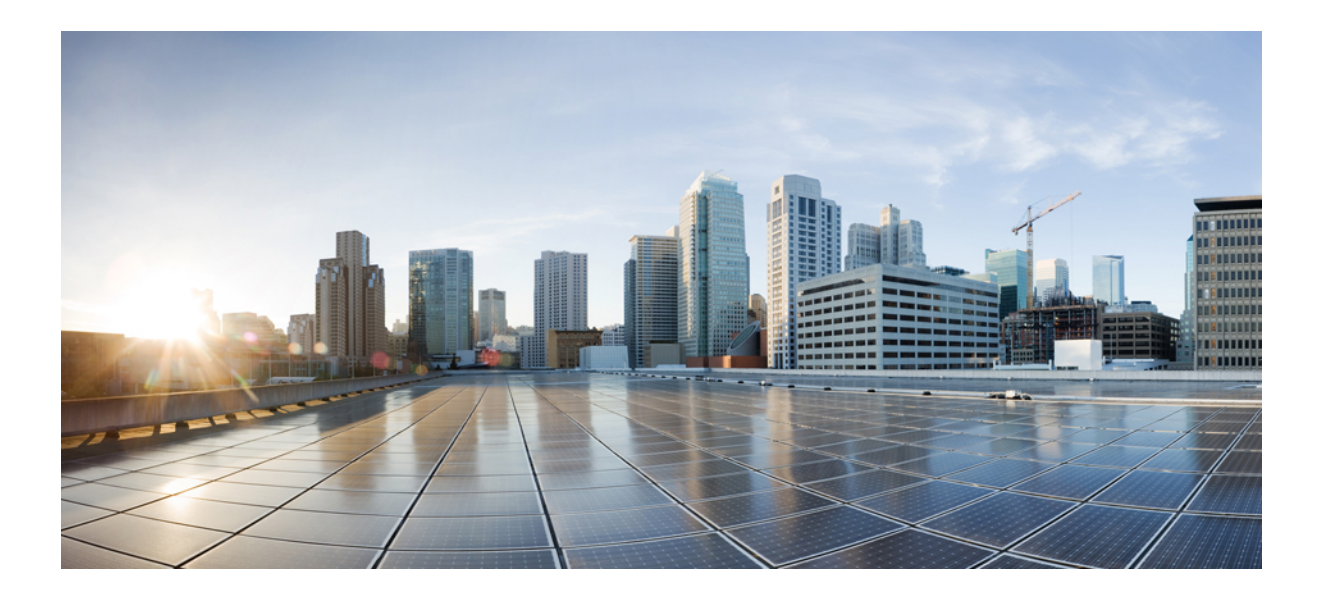

### 《思科 **Firepower 9300** 硬件安装指南》

首次发布日期**:** 2015 年 07 月 16 日 上次修改日期**:** 2017 年 08 月 15 日

### **Americas Headquarters**

Cisco Systems, Inc. 170 West Tasman Drive San Jose, CA 95134-1706 USA http://www.cisco.com Tel: 408 526-4000 800 553-NETS (6387) Fax: 408 527-0883

本手册中有关产品的规格和信息如有更改,恕不另行通知。本手册中的所有声明、信息和建议均准确可靠,但我们不为其提供任何明示或暗示的担保。用户必须承担使用 产品的全部责任。

随附产品的软件许可和有限担保在随产品一起提供的信息包中提供,且构成本文的一部分。如果您无法找到软件许可或有限担保,请与思科代表联系获取副本。

思科所采用的 TCP 报头压缩是加州大学伯克利分校 (UCB) 开发的一个程序的改版,是 UCB 的 UNIX 操作系统公共域版本的一部分。保留所有权利。版权所有 © 1981, 加 州大学董事会。

无论本手册中是否有任何其他保证,这些供应商的所有文档文件和软件均按"原样"提供,并可能包含缺陷。思科和上面所提及的供应商拒绝所有明示或暗示保证,包括 (但不限于)适销性、特定用途适用性和无侵权保证,或者因买卖或使用以及商业惯例所引发的保证。

在任何情况下,对于任何间接、特殊、连带发生或偶发的损坏,包括(但不限于)因使用或无法使用本手册而导致的任何利润损失或数据损失或损坏,思科及其供应商概 不负责,即使思科及其供应商已获知此类损坏的可能性也不例外。

本文档中使用的任何互联网协议 (IP) 地址和电话号码并非实际地址和电话号码。本文档中所含的任何示例、命令显示输出、网络拓扑图和其他图形仅供说明之用。说明性 内容中用到的任何真实 IP 地址或电话号码纯属巧合,并非有意使用。

思科和思科徽标是思科和/或其附属公司在美国和其他国家/地区的商标或注册商标。要查看思科商标列表,请访问此网址: <http://www.cisco.com/go/trademarks>。 文中提及的第三方商标为其相应所有者的财产。"合作伙伴"一词的使用并不意味着思科和任何其他公司之间存在合作伙伴关系。(1110R)

© 2015-2017 Cisco Systems, Inc. All rights reserved.

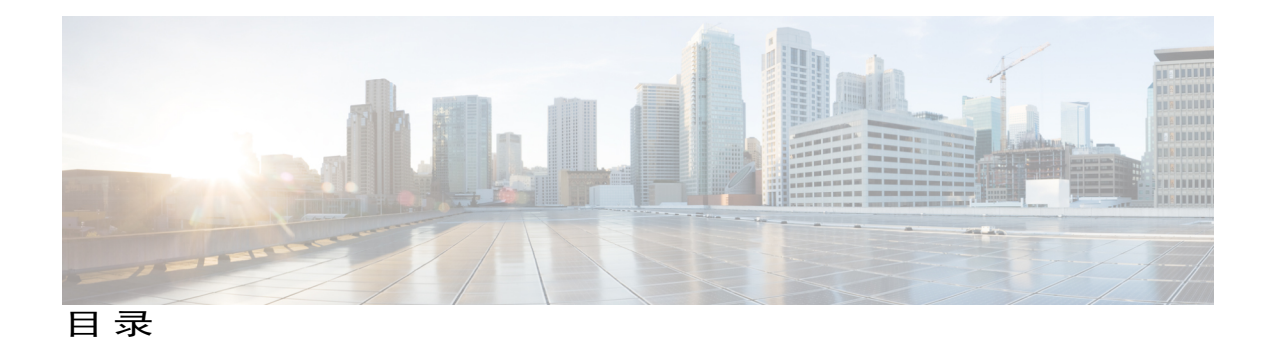

#### [概述](#page-4-0) **1**

关于 Cisco [Firepower](#page-4-1) 9300 安全设备 **1** Firepower 9300 [机箱组件和特性](#page-5-0) **2** [Firepower](#page-7-0) 9300 部署选项 **4** [装箱清单](#page-7-1) **4** [序列号位置](#page-8-0) **5** [Firepower](#page-9-0) 9300 管理引擎 **6** [Firepower](#page-12-0) 9300 安全模块 **9** [Firepower](#page-13-0) 9300 网络模块 **10** 非硬件 (FTW) [旁路网络模块](#page-15-0) **12** [硬件旁路](#page-17-0) (FTW) 网络模块 **14** [前面板](#page-23-0) **20** [后面板](#page-24-0) **21** [风扇模块](#page-24-1) **21** [电源模块](#page-25-0) **22** 支持的 [SFP/SFP+](#page-28-0) 收发器 **25** [硬件规格](#page-31-0) **28** [准备安装](#page-34-0) **31** [安装说明和警告](#page-34-1) **31** [安全建议](#page-36-0) **33** [维护用电安全](#page-37-0) **34** [防止静电放电损坏](#page-37-1) **34** [现场考虑因素](#page-37-2) **34** [电源考虑因素](#page-38-0) **35** [设备机架配置注意事项](#page-38-1) **35**

#### [安装和连接](#page-40-0) **37**

 $\blacksquare$ 

[将机箱安装到机架上](#page-40-1) **37**

[将机箱接地](#page-45-0) **42**

安装 FIPS [防护罩](#page-46-0) **43**

[连接电缆、打开电源并检验连通性](#page-50-0) **47**

#### [维护和升级](#page-52-0) **49**

[拆卸和更换管理引擎](#page-53-0) **50**

[拆卸和更换安全模块](#page-54-0) **51**

[拆卸和更换](#page-55-0) SSD **52**

[拆卸和更换单位宽网络模块](#page-56-0) **53**

[拆卸和更换双位宽网络模块](#page-59-0) **56**

[拆卸和更换电源模块](#page-63-0) **60**

[连接直流电源模块](#page-64-0) **61**

连接 HVDC [电源模块](#page-66-0) **63**

[拆卸和更换风扇模块](#page-68-0) **65**

<span id="page-4-0"></span>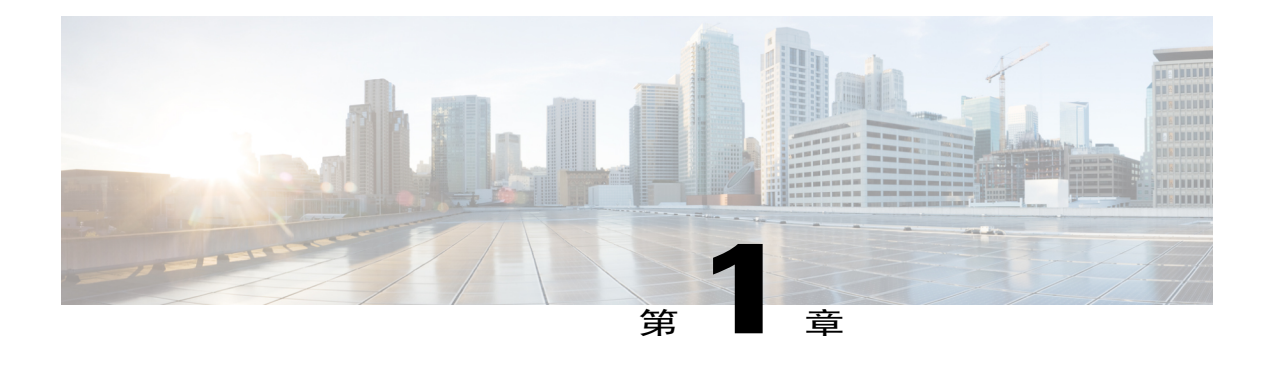

## 概述

本章介绍思科 Firepower 9300 安全设备的硬件特性,并且包含以下各节:

- 关于 Cisco [Firepower](#page-4-1) 9300 安全设备, 第1页
- [装箱清单](#page-7-1), 第4页
- [序列号位置](#page-8-0), 第5页
- [Firepower](#page-9-0) 9300 管理引擎, 第6页
- [Firepower](#page-12-0) 9300 安全模块, 第9页
- [Firepower](#page-13-0) 9300 网络模块, 第10页
- [前面板](#page-23-0), 第20页
- [后面板](#page-24-0), 第21页
- [风扇模块](#page-24-1), 第 21 页
- [电源模块](#page-25-0) ,第 22 页
- 支持的 [SFP/SFP+](#page-28-0) 收发器, 第 25 页
- [硬件规格](#page-31-0), 第28页

### <span id="page-4-1"></span>关于 **Cisco Firepower 9300** 安全设备

Cisco Firepower 9300 安全设备是下一代网络和内容安全平台。其模块化独立机箱提供高性能和灵活 的 I/O 选项,使其能够同时运行多项安全服务。

#### 图 **1**:思科 **Firepower 9300** 安全设备

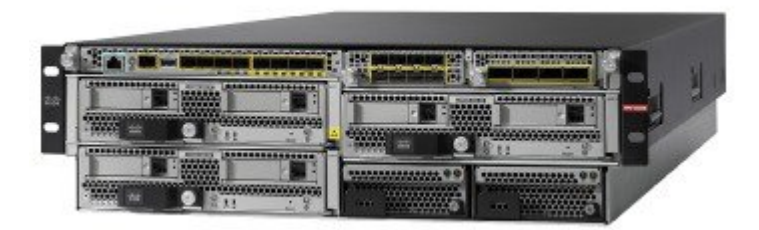

### <span id="page-5-0"></span>**Firepower 9300** 机箱组件和特性

Firepower 9300 机箱包含以下组件:

•Firepower 9300 管理引擎 - 机箱管理引擎模块

管理端口

RJ-45 控制台端口

类型 A USB 端口

8 个端口,用于千兆或 10 千兆以太网 SFP (光纤和铜缆)

•Firepower 9300 安全模块 - 最多三个安全模块

每个安全刀片 800 GB 固态存储(2个运行 RAID 1 的 800 GB 固态驱动器)

- •Firepower 网络模块 两个单位宽网络模块或一个双位宽网络模块
- •两个电源模块(交流或直流)
- •四个风扇模块

电源开关

原始 Firepower 9300 AC 机箱不包含外部电源开关。使用 CLI 命令重置 Firepower 9300。要以物理方式重启 9300, 您必须拔掉电源线, 然后重 新插上电源线。 注释

Firepower 9300 机箱在机箱后部具有备用电源开关,可用于控制两个电源模块。您必须先正常 关闭软件应用,再将开关切换至"关闭"(OFF) 位置。

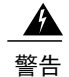

如果将开关切换至"关闭"(OFF) 位置, 无论软件状态如何, 管理引擎 和安全模块的主电源都将关闭,这不仅会导致所有正在传输的数据发生 丢失,而且可能损坏SSD中的数据。您必须先正常关闭软件应用,再将 开关切换至"关闭"(OFF) 位置。

#### 正常关闭机箱

您可以从 CLI 或机箱管理器正常关闭机箱。

有关从CLI关闭机箱的程序,请参阅《FXOS [配置指南](http://www.cisco.com/c/en/us/support/security/firepower-9000-series/products-installation-and-configuration-guides-list.html)》。正常关闭通常只需要几秒,但是最 长可能需要三分钟。当屏幕上显示 system Halted 消息时,您可以将机箱后部的电源开关切换 至"关闭"(OFF) 位置。

有关从机箱管理器关闭机箱的程序,请参阅关闭[FXOS](http://www.cisco.com/c/en/us/td/docs/security/firepower/fxos/fxos201/web-config/b_GUI_ConfigGuide_FXOS_201/system_administration.html#task_EA6816CBE871424988F1F4B468CAFE53)机箱。完成关机后,您可以将机箱背面 的电源开关切换至"关闭"(OFF) 位置。

当您关闭机箱时,安全模块将自动关闭。

#### 正常关闭安全模块

您可以从 CLI 或机箱管理器单独关闭安全模块,也可以使用每个安全模块正面的电源开关。 短暂按住每个安全模块前面板上的电源按钮。当电源按钮变为琥珀色后,您即可将机箱后部的 电源开关切换至"关闭"(OFF) 位置。

在更换安全模块时,可单独关闭安全模块。

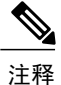

您必须按下 9300 机箱中安装的每个安全模块上的电源按钮。您最多可 以在机箱中安装三个安全模块。

有关在管理引擎中使用CLI命令正常关闭安全模块的程序,请参阅《FXOS[配置指南](http://www.cisco.com/c/en/us/support/security/firepower-9000-series/products-installation-and-configuration-guides-list.html)》。当系 统对所有插槽显示 Oper Power: off 后,您可以将机箱后部的电源开关切换至"关闭"(OFF) 位置。

有关从机箱管理器[关闭安全模块](http://www.cisco.com/c/en/us/td/docs/security/firepower/fxos/fxos201/web-config/b_GUI_ConfigGuide_FXOS_201/security_module_management.html#task_91FEA342341641EDA0E26F1704B59480)的程序,请参阅打开/关闭安全模块/引擎。完成关机后,您可 以将机箱背面的电源开关切换至"关闭"(OFF) 位置。

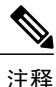

shutdown 命令仅在 Firepower eXtensible 操作系统 (FXOS) 版本 2.0.1 及更高版本中提供。有关使 用这些命令的详细信息,请参阅《FXOS [配置指南](http://www.cisco.com/c/en/us/support/security/firepower-9000-series/products-installation-and-configuration-guides-list.html)》。

### <span id="page-7-0"></span>**Firepower 9300** 部署选项

您可以通过以下方式部署 Firepower 9300:

- •在高可用性配置中的三层数据中心的核心/汇聚层。
- •作为接入层的融合基础设施堆栈(例如 vBlock、FlexPod)内的专用多功能安全服务。
- •作为高可用性配置中广域网边缘和数据中心核心之间的高性能数据中心安全设备。
- •作为在主干/枝叶数据中心设计中专门提供安全功能的枝叶。

### <span id="page-7-1"></span>装箱清单

下图显示 Firepower 9300 的装箱清单。请注意,装箱清单可能有所变动,实际配件的数量可能多于 或少于装箱清单上所列的内容。

#### 图 **2**:**Firepower 9300** 装箱单

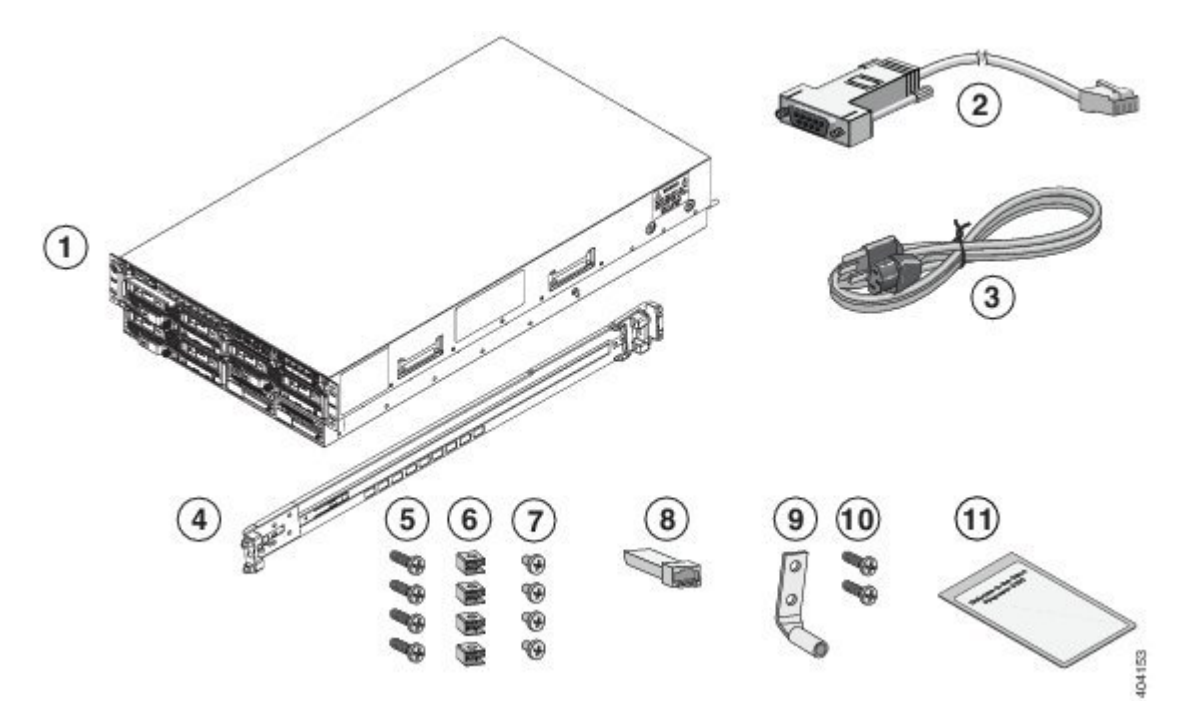

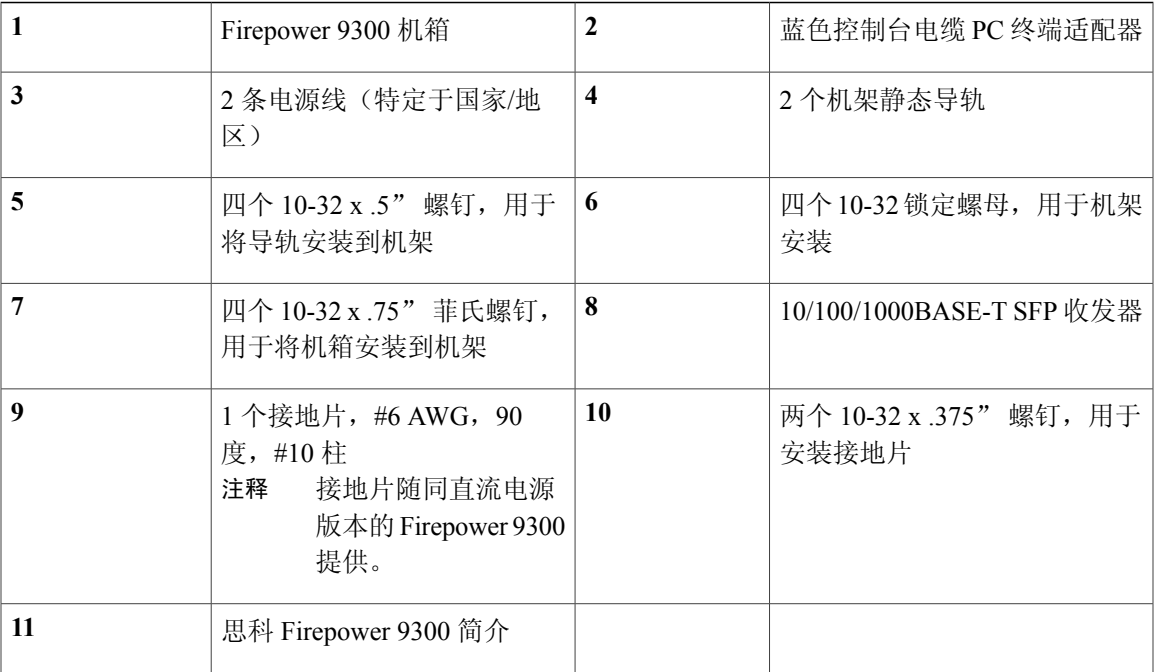

## <span id="page-8-0"></span>序列号位置

 $\mathbf I$ 

Firepower 9300 系列机箱的序列号位于前面板的可拆标签卡上、机箱侧面和管理引擎上。

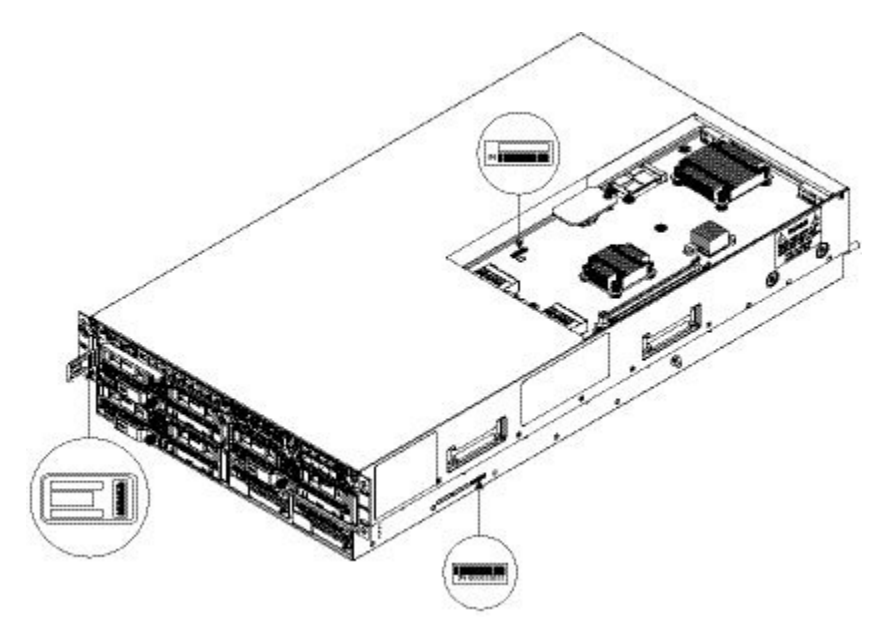

图 **3**:**9300** 机箱上的序列号

有关详细信息,请参阅

概述

•若要移除管理引擎以便查看序列号,请参阅[拆卸和更换管理引擎](#page-53-0),第50页。

### <span id="page-9-0"></span>**Firepower 9300** 管理引擎

Firepower 9300 包含一个管理引擎管理 I/O 卡, 称为 Firepower 9300 管理引擎。该管理引擎提供机箱 管理接口和八个 1G 或 10G SFP+ 接口,并可在 Firepower 9300 安全模块中直接传入/传出流量。

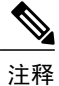

除非正在运行FXOS软件,否则如果更改管理接口的SFP收发器,必须重新启动Firepower 9300。 FXOS 可检测新的 SFP 模块。

管理引擎具有以下端口:

- •RJ-45 控制台端口
- •1 个千兆以太网 SFP 管理端口
- •类型 A USB 端口
- •8 个支持 1 千兆位或 10 千兆位以太网 SFP 的端口(光纤和铜缆)(以太网 1/1 至 1/8)

#### 图 **4**:**Firepower 9300** 管理引擎前面板

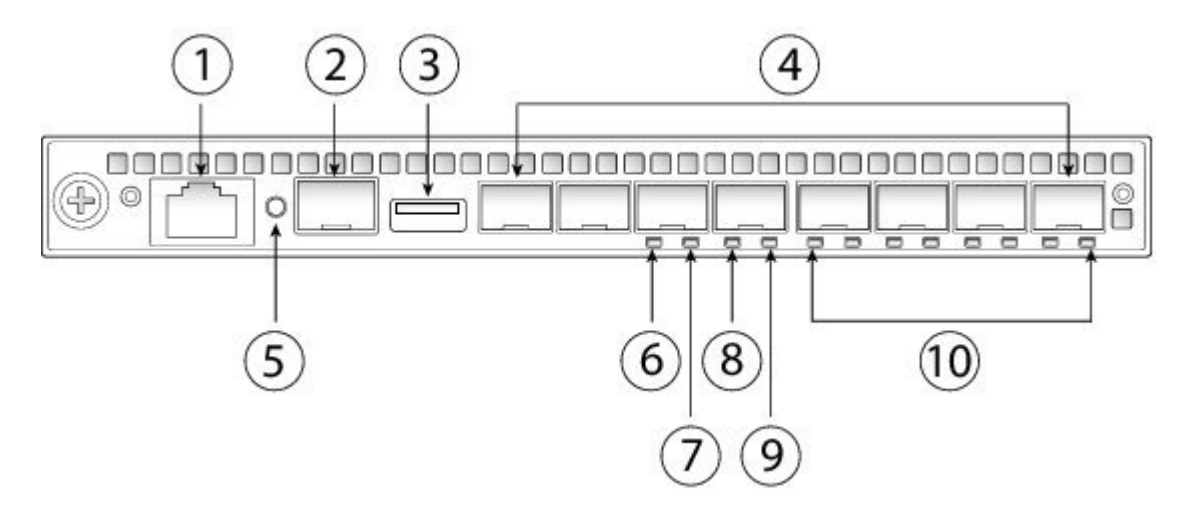

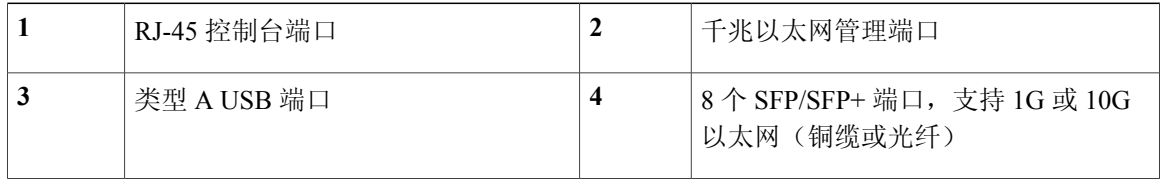

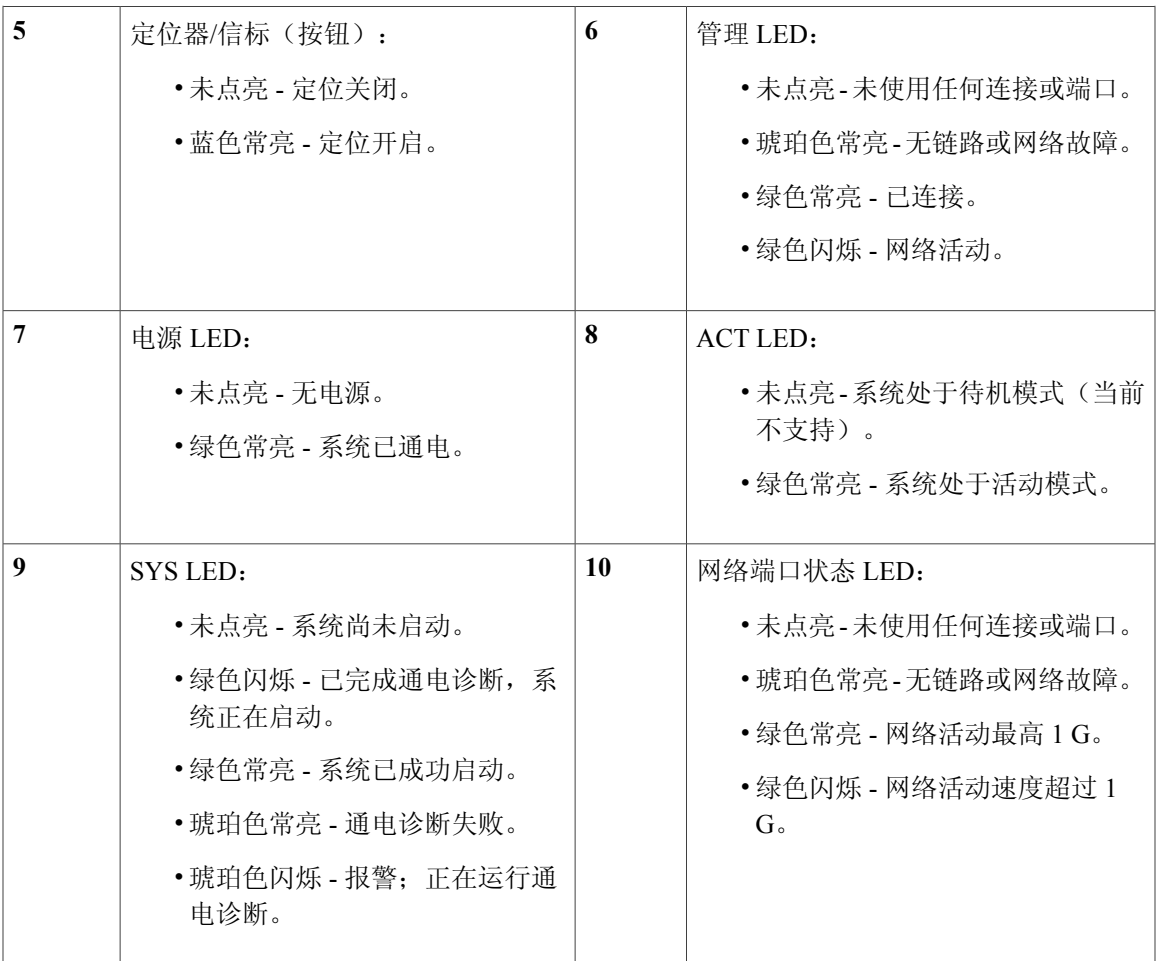

#### **RJ-45** 控制台端口

Firepower 9300 具有标准 RJ-45 控制台端口。您可以使用 CLI 配置 Firepower 9300, 即使用终 端服务器或计算机上的终端模拟程序通过 RJ-45 串行控制台端口进行配置。

RJ-45 (8P8C) 端口支持 RS-232 向内部 UART 控制器发送信号。控制台端口没有任何硬件流控 制,并且不支持远程拨入调制解调器。波特率为 9600。如有必要,您可以使用配件套件中的 标准电缆将 RJ45 转换为 DB9。

Г

#### 类型 **A USB** 端口

可以使用外部 A 型 USB 端口连接数据存储设备。外部 USB 驱动器标识符为 disk1:。类型 A USB 端口支持以下选项:

- •热插拔
- •使用 FAT32 格式化的 USB 驱动器
- •来自管理引擎 ROMMON、用于发现恢复目的的引导启动映像
- •从 local-mgmt 内的 workspace:/ 和 volatile:/ 中复制文件。关联性最强的文件是:

核心文件

Ethanalyzer 数据包捕获

技术支持文件

安全模块日志文件

•使用 **download image usbA:** 上传平台捆绑包映像

A 型 USB 端口不支持思科安全封装 (CSP) 映像上传。

#### 网络端口

Firepower 9300 机箱包含 8 个端口,用于 1G 或 10G SFP(光纤或铜缆)。它们按照从左到右 的顺序进行编号,从 1 开始,名称为以太网 1/1 至以太网 1/8。

每个端口都有表示链路/活动状态的 LED。

#### 管理端口

Firepower 9300 机箱有一个支持 1G 光纤或铜缆 SFP 的管理端口。

### <span id="page-12-0"></span>**Firepower 9300** 安全模块

Firepower 9300 安全设备具有用于安全模块的三个插槽。安全模块支持热插拔。

#### 图 **5**:**Firepower 9300** 安全模块前面板

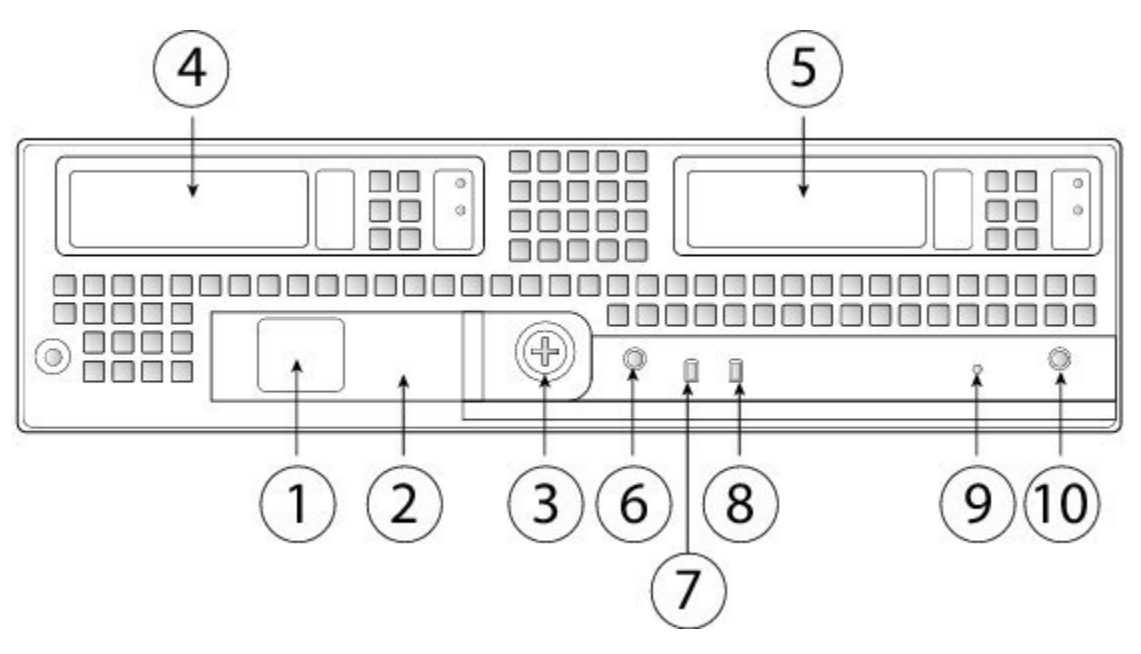

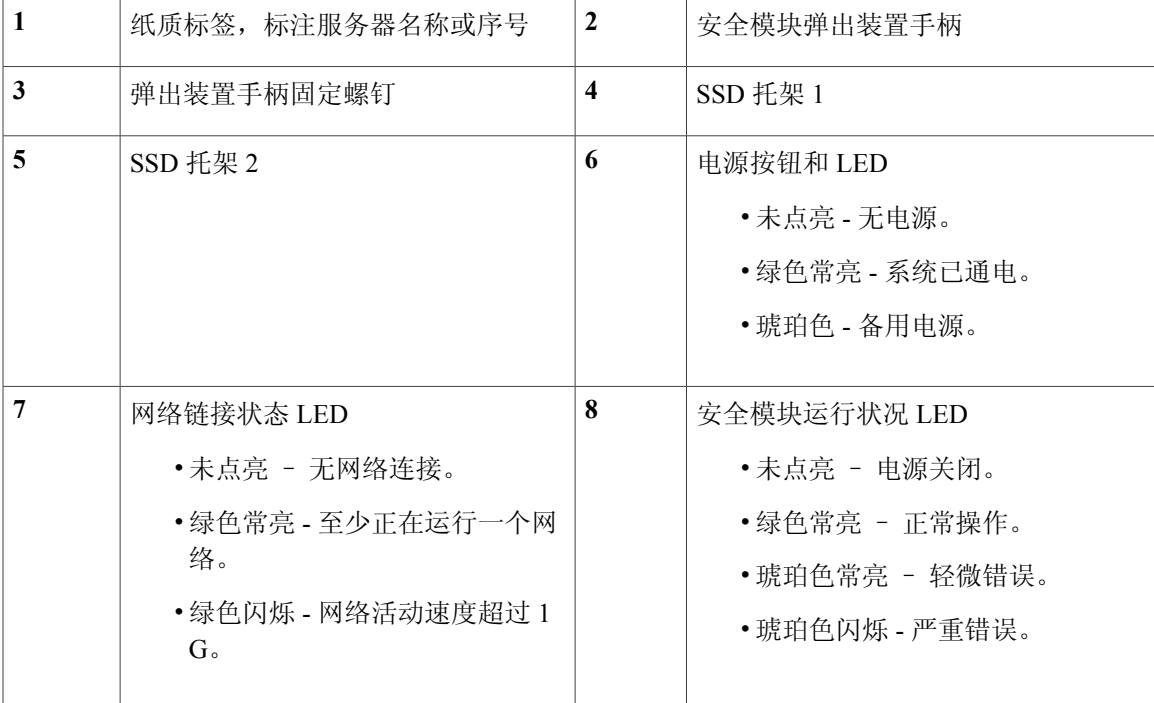

Г

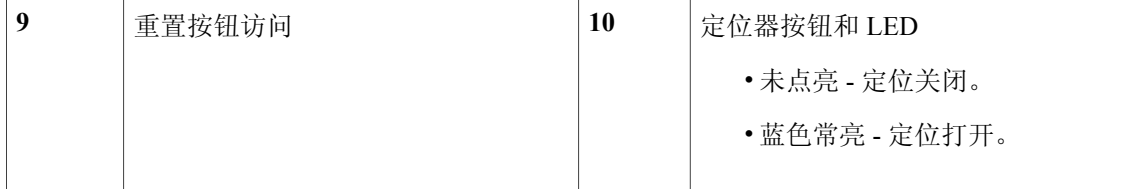

安全模块分为三种类型:

- •企业 24 物理核心 CPU 安全模块(提供 NEBS)
- •数据中心 36 物理核心 CPU 安全模块
- •数据中心 44 物理核心 CPU 安全模块

每个安全模块具有以下特性:

- •DDR4 内存为 256 GB。
- •两个 800-GB 固态硬盘 (SSD)。

安全模块的默认 RAID 1 配置中随附两个 800-GB SSD, 用于提供存储支持。在 SSD 的正面有 两个 LED。

•一个安全加速模块。

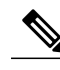

注释 除 SSD 以外的所有安全模块组件都是固定的。无法配置或移除任何其他组件。

注意

如果要将某个安全模块替换为新的安全模块,必须停用该安全模块。有关说明,请参阅[《思科](http://www.cisco.com/c/en/us/support/security/firepower-9000-series/products-installation-and-configuration-guides-list.html) FXOS Firepower [机箱管理器配置指南》](http://www.cisco.com/c/en/us/support/security/firepower-9000-series/products-installation-and-configuration-guides-list.html)中的"安全模块/引擎管理"一章。有关更换安全模块的 程序,请参阅[拆卸和更换安全模块。](#page-54-0)

### <span id="page-13-0"></span>**Firepower 9300** 网络模块

FirePower 9300安全设备包含两个网络模块插槽,可提供光纤或电子网络接口。网络模块是可选且可 拆卸的 I/O 模块, 用于提供额外的端口或不同类型的接口 (1/10/40/100G)。

对于支持的应用,某些网络模块还可通过接口对提供硬件旁路功能(也称为连线故障[FTW])。FTW 是一个物理层旁路,可使接口端口进入旁路模式,以便硬件可以在这些端口对之间转发数据包,而 无需使用任何软件。

Firepower网络模块插入到机箱的前面板上。您也可以取下两个网络模块插槽之间的分流器,并插入 一个双位宽网络模块。

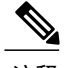

网络模块不支持热插拔。

Firepower 9300 支持以下网络模块:

•Firepower 8 端口单位宽 10G 网络模块 (FPR-NM-8X10G)

10千兆以太网网络模块端口按照从上到下、从左到右进行编号。此网络模块符合NEBS规范。

•Firepower 4 端口单位宽 40G 网络模块 (FPR-NM-4X40G)

40 千兆以太网模块端口按照从左到右进行编号。此网络模块符合 NEBS 规范。

•Firepower 2 端口双位宽 100G 网络模块 (FPR-NM-2X100G)

100 千兆以太网模块端口按照从左到右进行编号。

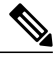

您的 Firepower 9300 安全设备必须安装固件包 1.0.10 或更高版本,才能使用 Firepower 100G 网络模块。 注释

- •Firepower 2 端口单位宽 40G SR FTW 网络模块 (FPR-NM-2X40G-F) 40 千兆以太网模块端口按照从左到右进行编号。
- •Firepower 6 端口单位宽 10G SR FTW 网络模块 (FPR-NM-6X10SR-F) 10 千兆以太网网络模块端口按照从上到下、从左到右进行编号。
- •Firepower 6 端口单位宽 10G LR FTW 网络模块 (FPR-NM-6X10LR-F) 10 千兆以太网网络模块端口按照从上到下、从左到右进行编号。
- •FirePower 6 端口单位宽 1G SX 光纤 FTW 网络模块 (FPR-NM-6X1SX-F) 千兆以太网网络模块端口按照从上到下、从左到右进行编号。

#### 有关详细信息,请参阅

- •有关如何确认固件包版本,以及根据需要升级固件以使用100G网络模块的说明,请参阅 《思科 FXOS 1.1(4) CLI [配置指南》](http://www.cisco.com/c/en/us/support/security/firepower-9000-series/products-installation-and-configuration-guides-list.html)或《思科 FXOS 1.1(4) Firepower [机箱管理器配置指](http://www.cisco.com/c/en/us/support/security/firepower-9000-series/products-installation-and-configuration-guides-list.html) [南](http://www.cisco.com/c/en/us/support/security/firepower-9000-series/products-installation-and-configuration-guides-list.html)》中的"固件升级"主题。
- •有关非硬件[旁路网络模块](#page-15-0) LED 的位置和说明,请参阅非硬件 (FTW) 旁路网络模块,第 12 页。
- •有关硬件旁路[网络模块](#page-17-0) LED 的位置和说明,请参阅硬件旁路 (FTW) 网络模块, 第 14 页。
- •有关拆卸和更换单位宽网络模块的程序,请参[阅拆卸和更换单位宽网络模块](#page-56-0),第53页。
- •有关拆卸和更换双位宽网络模块的程序,请参[阅拆卸和更换双位宽网络模块](#page-59-0),第56页。

### <span id="page-15-0"></span>非硬件 **(FTW)** 旁路网络模块

Firepower 9300 支持两种非硬件旁路模块:10G 和 40G。 下图显示了 10G FTW 网络模块的前面板视图。

图 **6**:**Firepower 10G** 网络模块

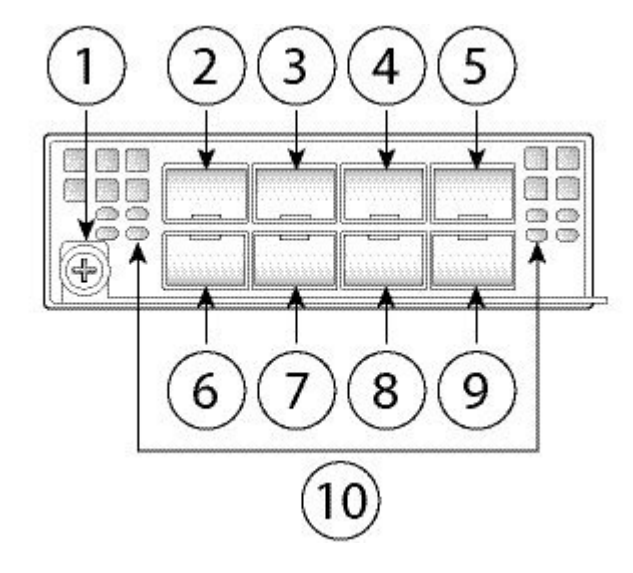

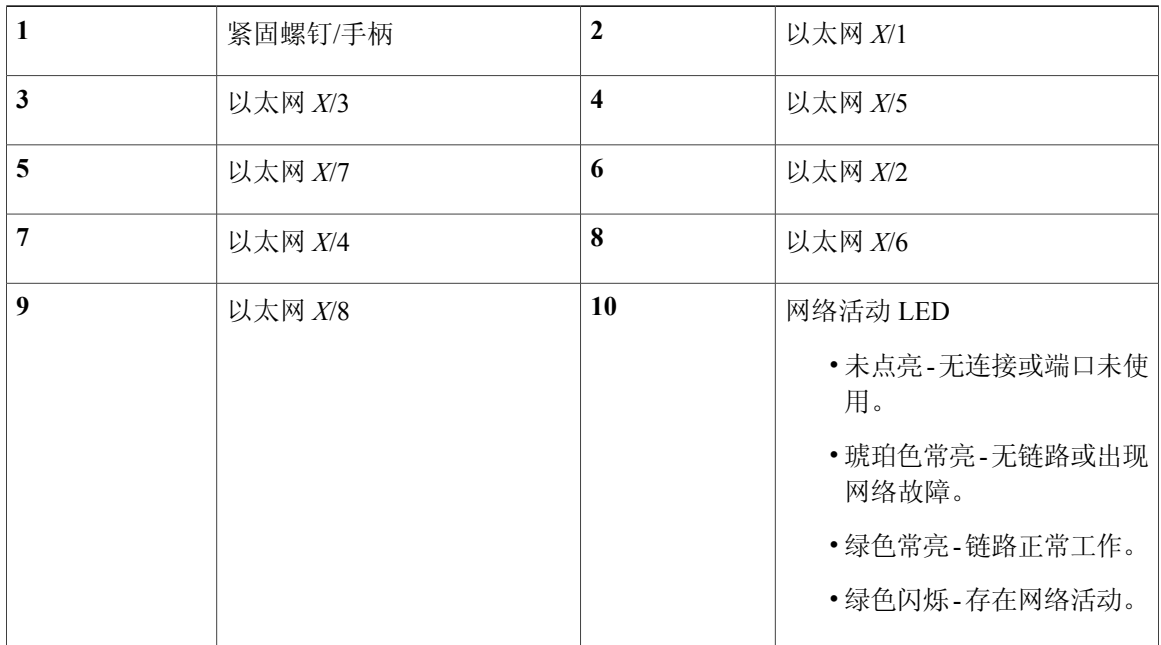

**12**

T

Г

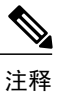

您可以在上排端口或下排端口中放置四个铜缆SFP。您无法同时填充两排端口,因为SFP端口非 常紧密,所以无法同时在上排和下排放置铜缆SFP。有关铜缆SFP的列表,请参阅支持的[SFP/SFP+](#page-28-0) [收发器](#page-28-0), 第25页。

下图显示了 40G 网络模块的前面板视图。

#### 图 **7**:**Firepower 40G** 网络模块

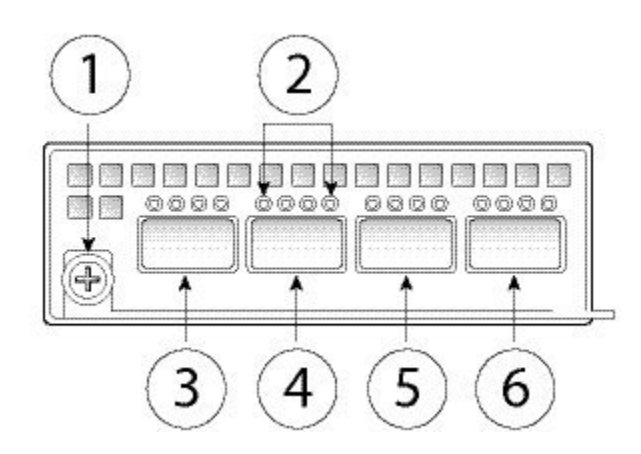

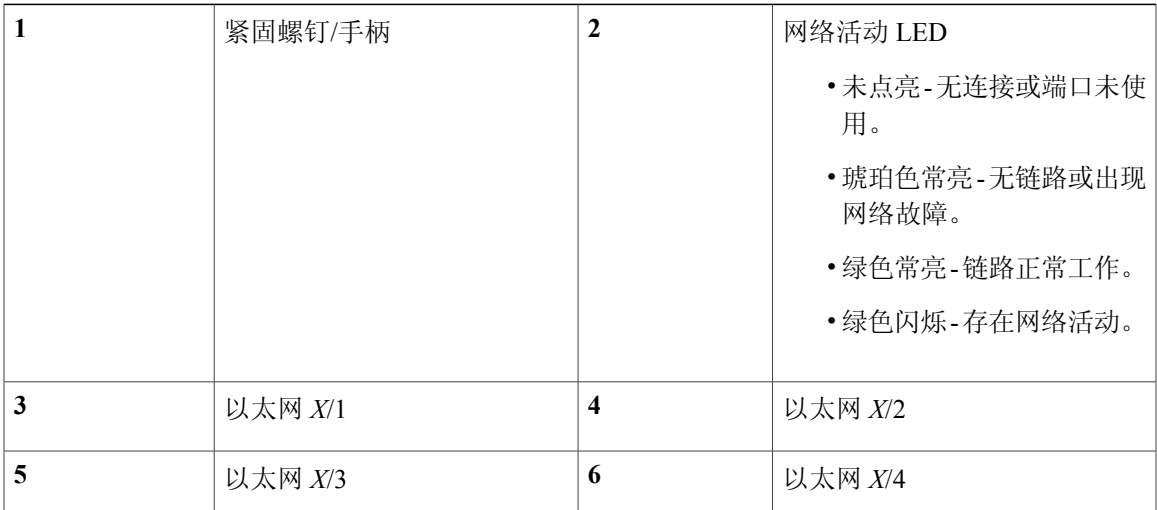

下图显示了 100G 网络模块的前面板视图。

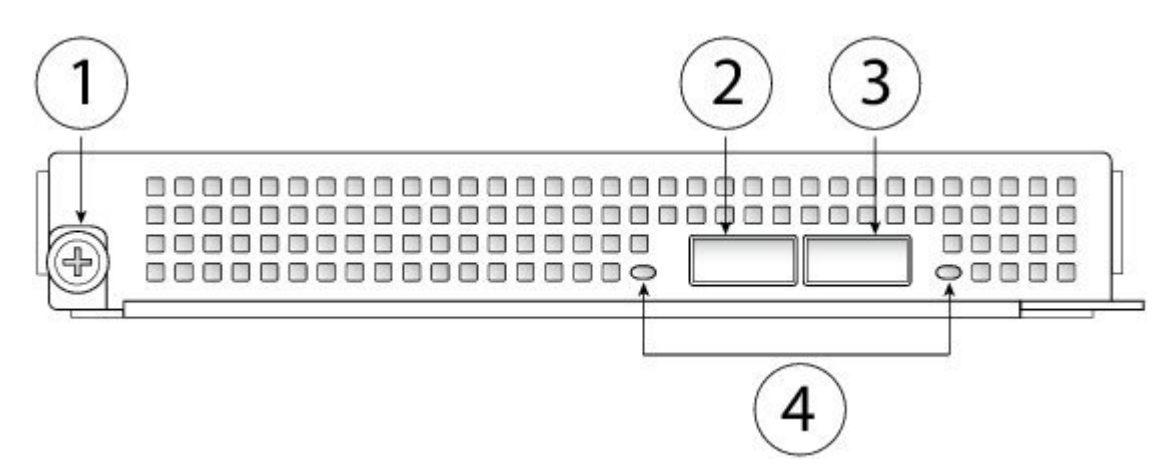

#### 图 **8**:**Firepower 100G** 网络模块

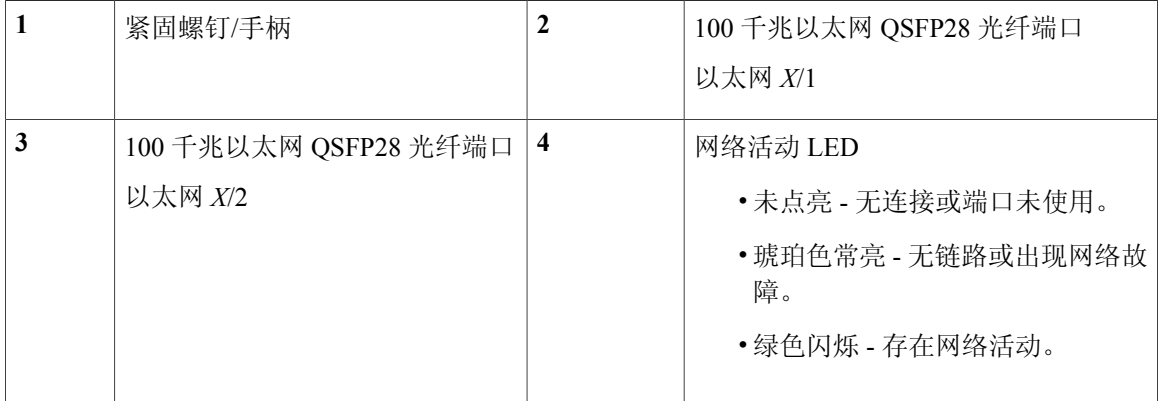

#### 有关详细信息,请参阅

- •有关LED的位置和说明以及硬件旁路网络模块的端口配置,请参阅[硬件旁路](#page-17-0)(FTW)网络 [模块](#page-17-0) ,第 14 页。
- •有关拆卸和更换单位宽网络模块的程序,请参阅[拆卸和更换单位宽网络模块](#page-56-0),第53页。
- •有关拆卸和更换双位宽网络模块的程序,请参阅[拆卸和更换双位宽网络模块](#page-59-0),第56页。

### <span id="page-17-0"></span>硬件旁路 **(FTW)** 网络模块

连线故障 (FTW) 是一个物理层(第1层) 旁路, 用于支持配对接口进入旁路模式, 以便硬件可以在 这些端口对之间转发数据包,而无需使用任何软件。当出现软件或硬件故障时,FTW 提供网络连 接。在Firepower安全设备仅监控或记录流量的端口上,硬件旁路非常有用。硬件旁路网络模块具有 一个光开关,能够在需要时连接两个端口。

#### FTW 网络模块具有内置的 SFP。

硬件旁路只能用于固定的端口集。例如,您可以将端口 1 与端口 2 配对,也可以将端口 3 和端口 4 配对,但是不能将端口 1 和端口 4 配对。

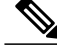

注释 只有内联模式支持硬件旁路。此外,硬件旁路支持取决于您的软件应用。

注释

当从正常操作切换到硬件旁路或从硬件旁路切换回正常操作时,流量可能会中断几秒钟。中断时 长可能受许多因素影响;例如,铜缆端口自动协商、光纤链路合作伙伴的行为(比如如何处理链 路故障和去抖时间)、生成树协议汇聚、动态路由协议汇聚等等。在此期间,您可能会遇到连接 中断。

硬件旁路网络模块有三个配置选项:

•被动接口 - 连接到单个端口。

对于需要被动监控的每个网段,应将电缆连接到同一个接口。这是非 FTW 网络模块的运行方 式。

•内联接口 - 连接到同一网络模块上、网络模块间或固定端口上的任何两个完全相同的端口(例 如 10G 端口与 10G 端口)。

对于需要内联监控的每个网段,应将电缆连接到接口对。

•与 FTW 接口内联 - 连接配对的 FTW 集。

对于需要进行内联配置并支持故障断开的每个网段,应将电缆连接到配对的接口集。

对于 40G 网络模块, 您需要连接两个端口以构成配对集。对于 1/10G 网络模块, 您需要将上排 端口连接到下排端口,以构成配对的 FTW 集。这样一来,即使 Firepower 安全设备出现故障或 失去电源,也可以进行流量传输。

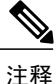

如果您将支持 FTW 的接口和不支持 FTW 的接口组合成内联接口集,则无法在该内联接口集上 启用硬件旁路。仅当内联接口集中的所有接口对均是有效的 FTW 对时,才能在内联接口集上启 用硬件旁路。

下图显示了 40G FTW 网络模块的前面板视图。将两个端口配对,可创建硬件旁路配对集。

#### 图 **9**:具有硬件旁路的 **Firepower 40G** 网络模块

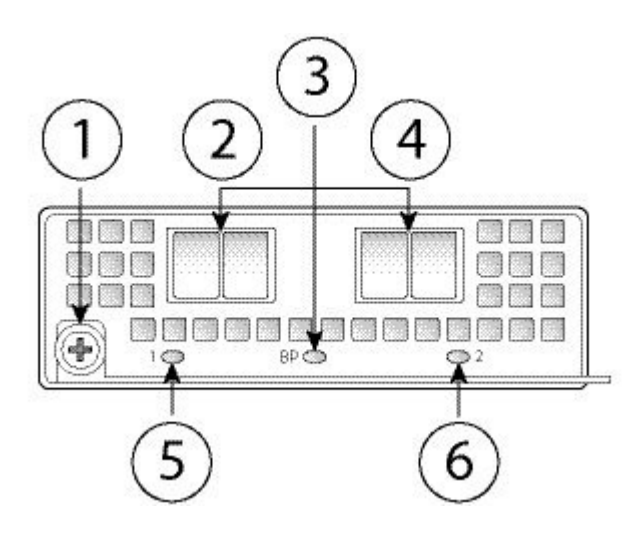

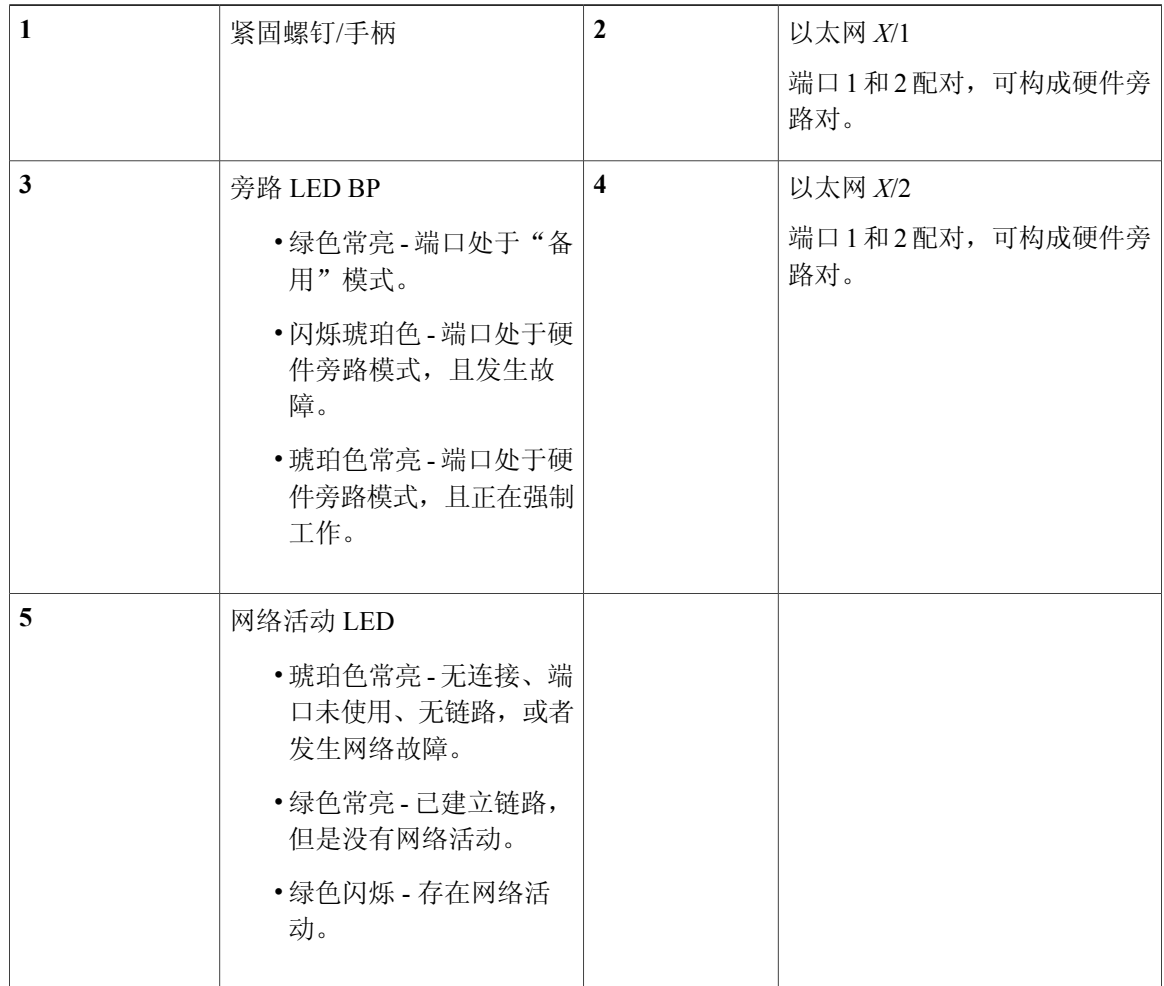

٠

**16**

T

下图显示了 1G SX、10G SR 和10G LR FTW 网络模块的前面板视图。要构成硬件旁路配对集,需按 以下方式为端口组对: 端口 1 与端口 2; 端口 3 与端口 4; 端口 5 与端口 6。

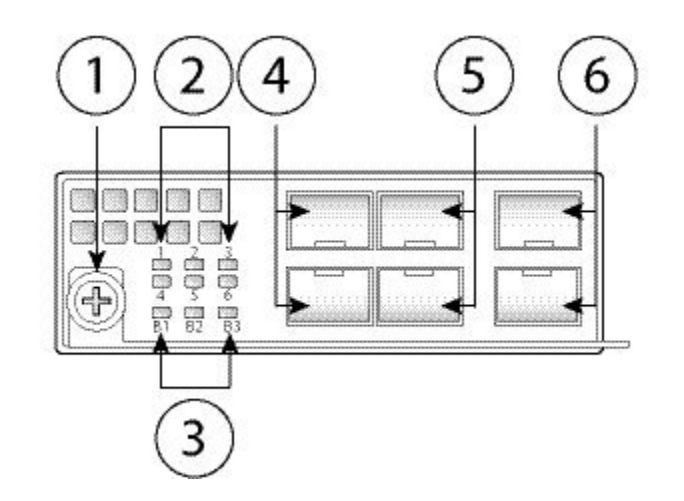

图 **10**:具有硬件旁路的 **Firepower 1G SX/10G SR/10G LR** 网络模块

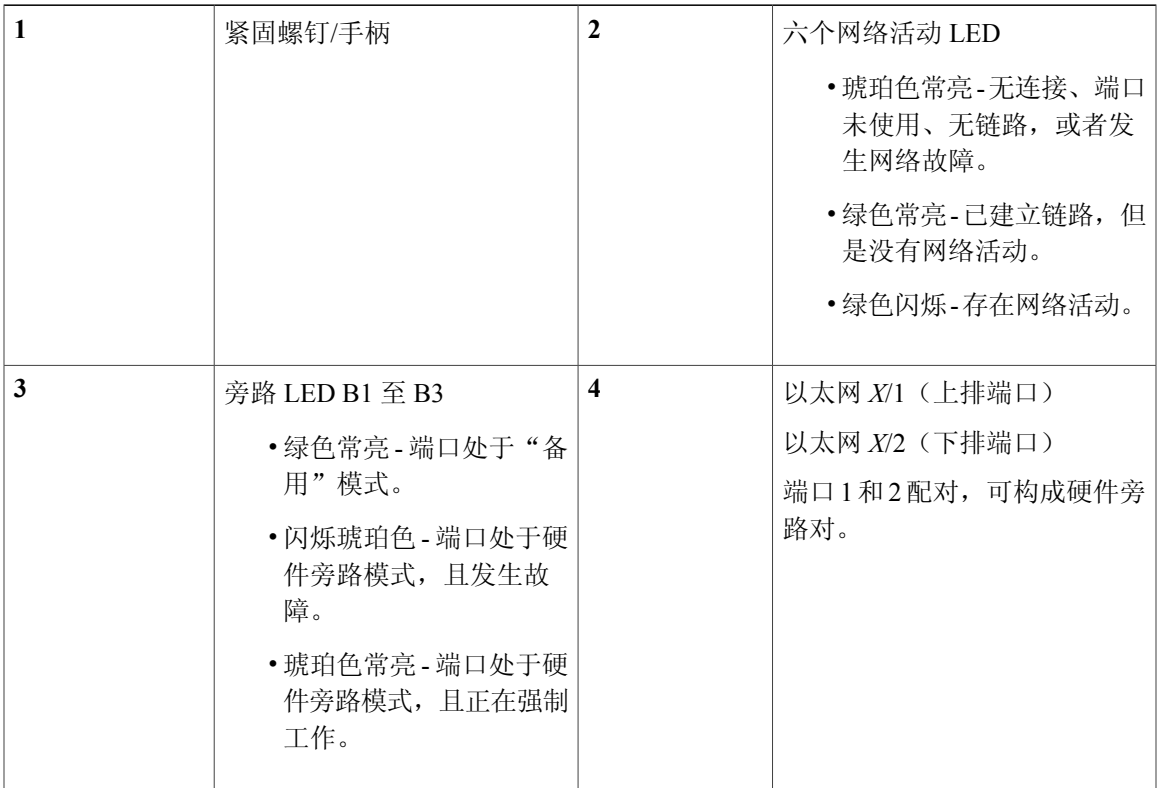

Г

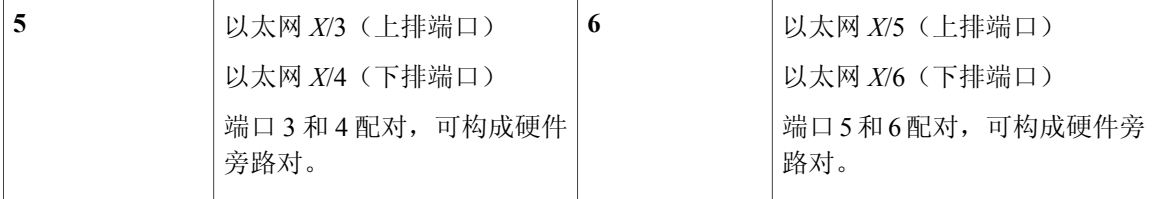

#### **1G SX/10G SR/10G LR** 网络模块插入损耗

1GSX/10GSR/10GLR网络模块的插入损耗测量值如下。插入损耗测量值通过验证电缆安装和性能, 帮助您排除网络故障。

#### 表 **1**:**1G SX** 网络模块 **(FPR-NM-6X1SX-F)**

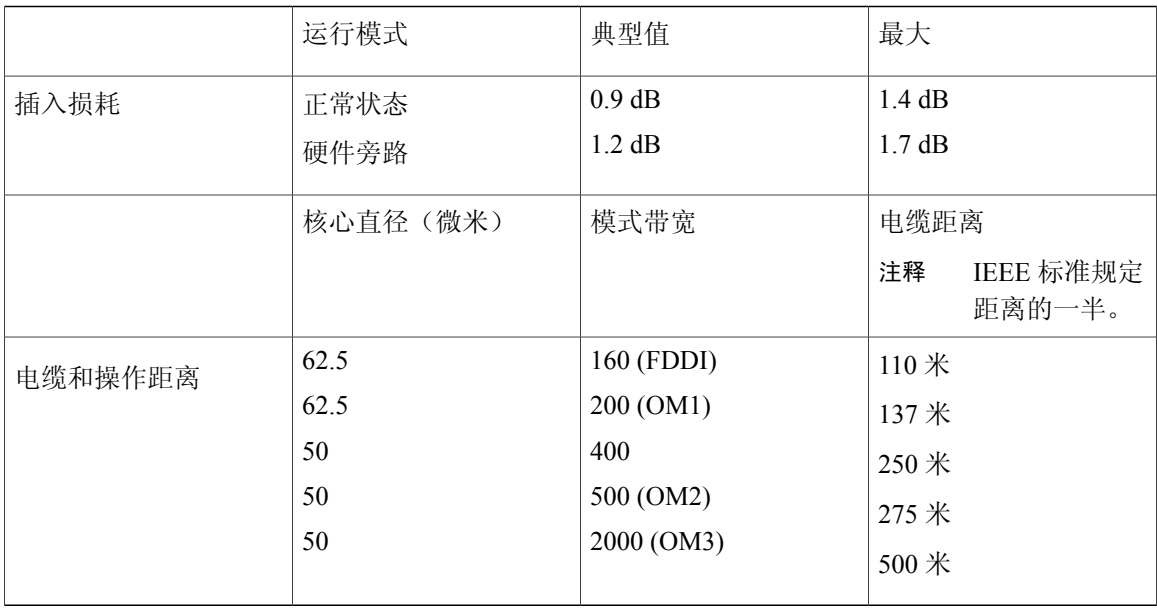

#### 表 **2**:**10G SR** 网络模块 **(FPR-NM-6X10SR-F)**

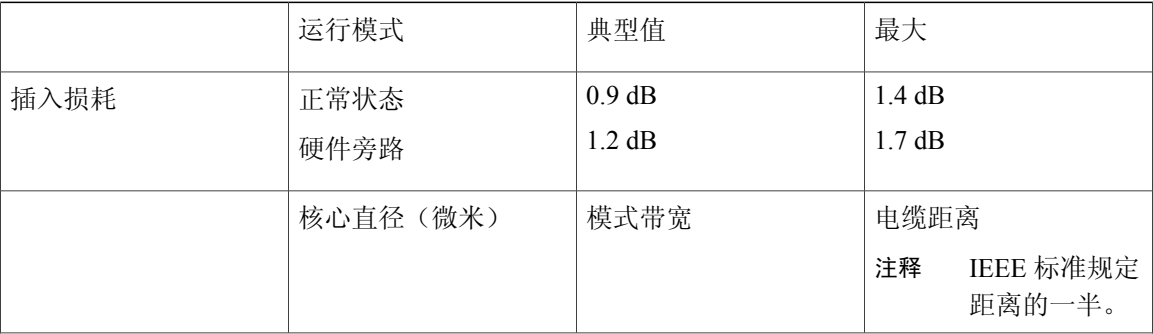

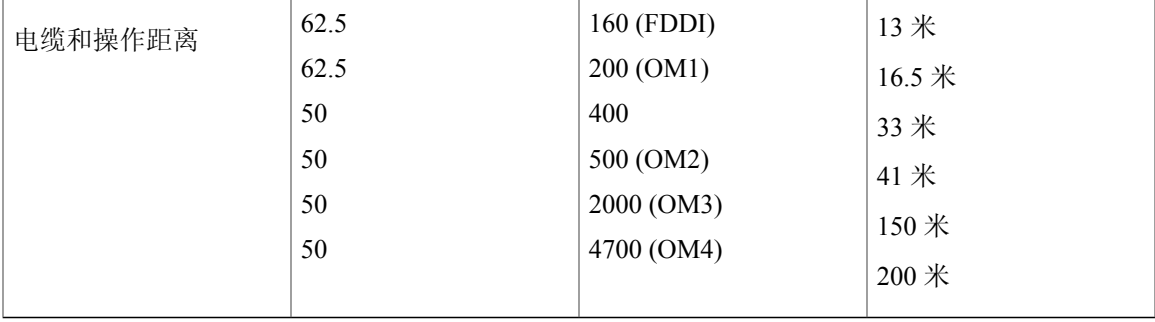

#### 表 **3**:**10G LR** 网络模块 **(FPR-NM-6X10LR-F)**

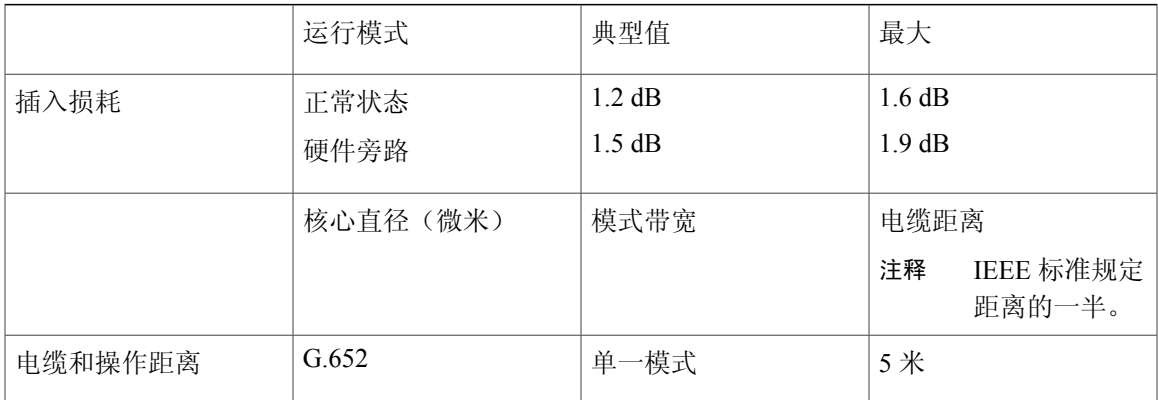

#### 有关详细信息,请参阅

- •有关LED的位置和说明, 以及非硬件旁路网络模块的端口配置, 请参阅非硬件[\(FTW\)](#page-15-0)旁 [路网络模块](#page-15-0), 第12页。
- •有关拆卸和更换单位宽网络模块的程序,请参[阅拆卸和更换单位宽网络模块](#page-56-0),第53页。
- •有关拆卸和更换双位宽网络模块的程序,请参[阅拆卸和更换双位宽网络模块](#page-59-0),第56页。

 $\mathbf I$ 

Π

## <span id="page-23-0"></span>前面板

下图显示 Firepower 9300 安全设备的前面板。

#### 图 **11**:**Firepower 9300** 前面板

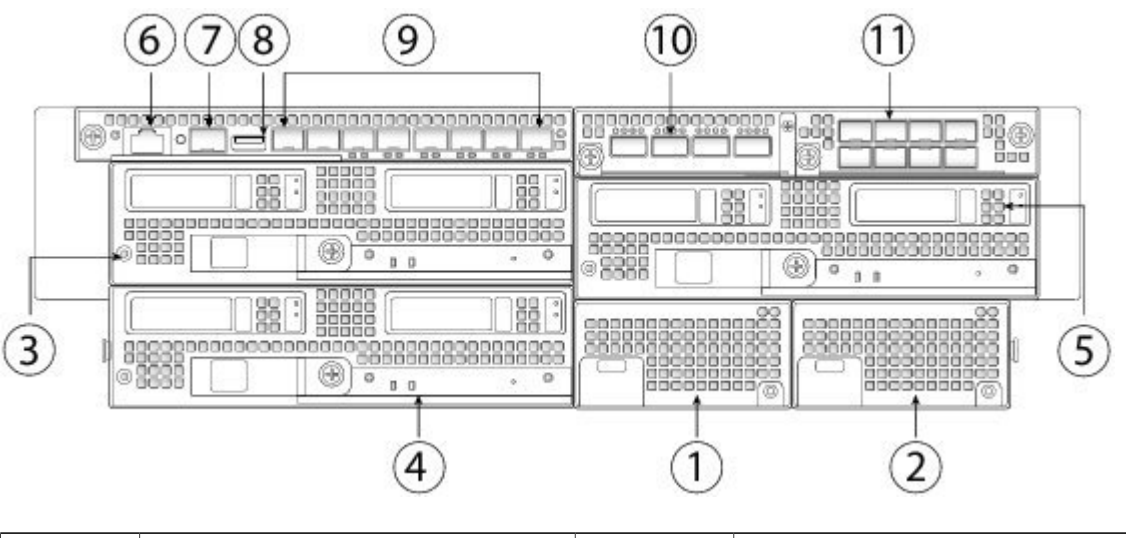

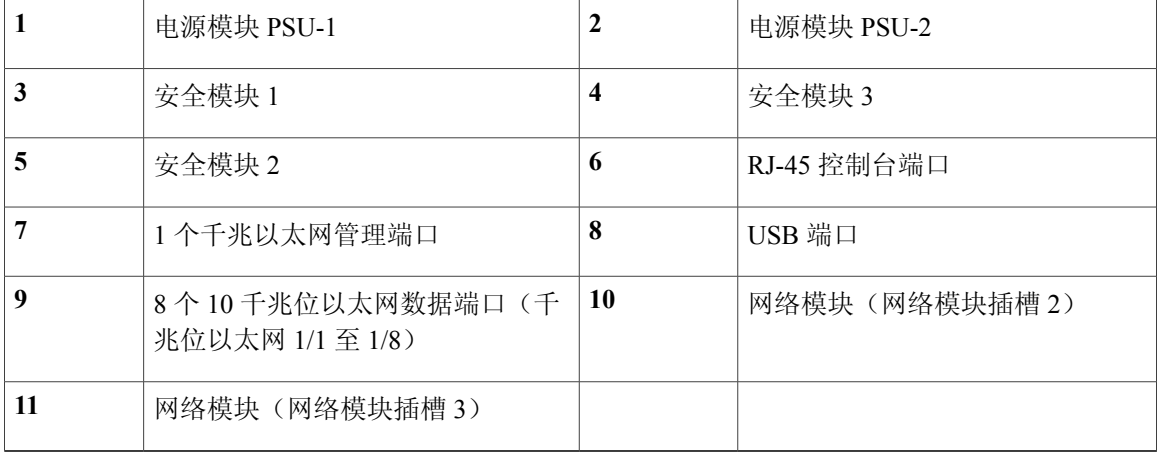

### <span id="page-24-0"></span>后面板

下图显示 Firepower 9300 安全设备的后面板。

#### 图 **12**:**Firepower 9300** 后面板

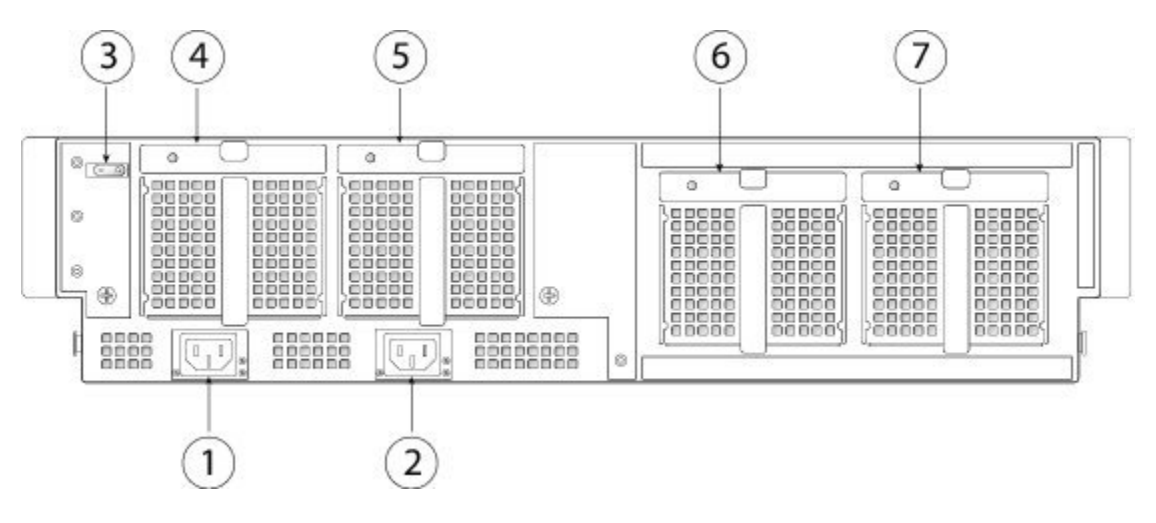

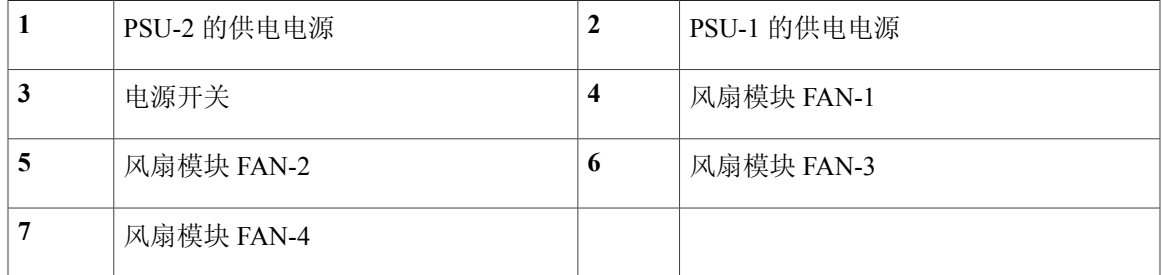

有关详细信息,请参阅

- •有关电源开关的详细信息,请参阅Firepower 9300 [机箱组件和特性](#page-5-0),第2页。
- •有关风扇模块的详细信息,请参[阅风扇模块](#page-24-1),第 21 页。
- •有关电源模块的详细信息,请参[阅电源模块](#page-25-0),第22页。

### <span id="page-24-1"></span>风扇模块

Firepower 9300安全设备需要四个非热插拔型风扇模块。且安装在机箱的后部。请确保在换出风扇模 块时,快速将其更换以避免系统过热。

风扇模块按照从左到右进行编号,例如 FAN1、FAN2、FAN3 和 FAN4。

风扇模块包含以下 LED:

- •琥珀色闪烁 风扇故障。
- •绿色常亮 风扇正常运行。

#### 有关详细信息,请参阅

有关删除和更换风扇模块的程序,请参阅[拆卸和更换风扇模块](#page-68-0),第 65 页。

### <span id="page-25-0"></span>电源模块

Firepower 9300安全设备支持两个交流模块、两个直流模块或两个高压直流(HVDC)电源模块,以便 使用双电源冗余保护。面向机箱正面,电源模块从左到右进行编号,例如,PSU-1 和 PSU-2。

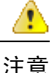

注意 请确保一个电源模块始终处于活动状态。

#### 交流电源模块

220V 电源模块的额定电压为 200 至 240 VAC, 额定功率为 2500W。当两个电源模块均已插入 并且是同时运行时, 将会共享负载。电源模块支持热插拔。不可拆卸电源输入模块(PEM), 因 为电源线需要插入此模块。

#### 表 **4**:交流电源 **LED**

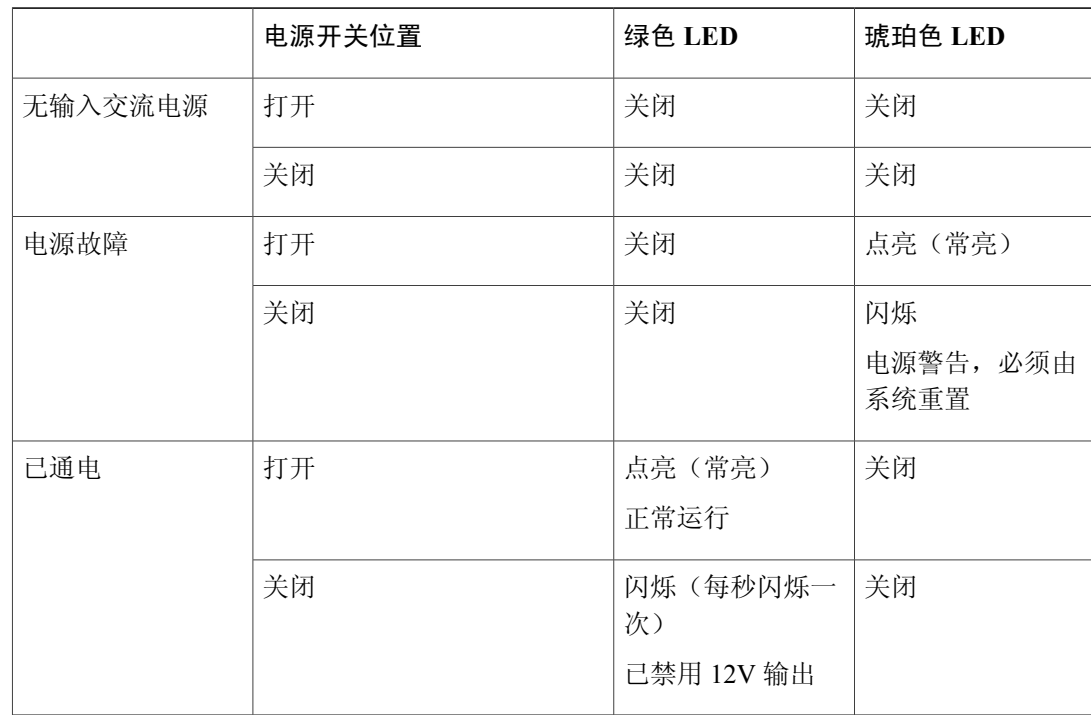

 $\mathbf{I}$ 

#### **DC** 电源模块

电源开关用于控制直流电源输出。系统输入电源为 +12V。如果电源开关在接通输入直流电 (-48V)的情况下处于关闭(备用)状态,主电源会关闭,且系统只能使用+3.3V备用电源。如 果电源开关在接通输入直流电 (-48V) 的情况下处于打开(活动)状态, 主电源和 +3.3V 备用 电源都会开启,且系统可正常运行。

下表说明直流电源 LED。

#### 表 5: 直流电源模块 LED

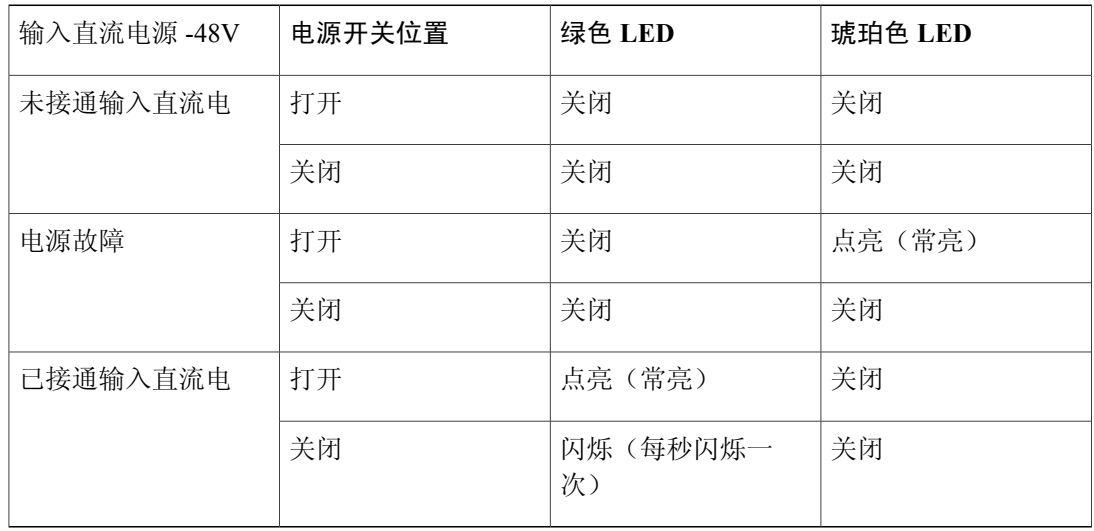

#### **HVDC** 电源模块

HVDC 电源模块的运行功率为 2500W, 工作电压为 200 至 ~400 VDC。当两个电源模块均已插 入并且是同时运行时,将会共享负载。电源模块支持热插拔。不可拆卸电源输入模块(PEM), 此模块就是插入电源线的模块。

#### 有关详细信息,请参阅

- •有关[拆卸和更换电源模块](#page-63-0)的程序,请参阅拆卸和更换电源模块,第60页。
- •有关[连接直流电源模块](#page-64-0)的程序,请参阅连接直流电源模块,第61页。
- 有关连接 HVDC [电源模块](#page-66-0)的程序, 请参阅连接 HVDC 电源模块, 第 63 页。
- •有关电源[硬件规格](#page-31-0),请参阅硬件规格,第 28 页。

### <span id="page-28-0"></span>支持的 **SFP/SFP+** 收发器

小型封装热插拔 (SFP/SFP+) 和四通道小型封装热插拔 (QSFP) 收发器是双向设备, 在同一物理包中 同时具备发射器和接收器。它使用热插拔光纤或电子(铜缆)接口,插接到固定端口和网络模块端 口的 SFP/SFP+/QSFP 端口中, 用于提供以太网连接。

A 警告

插入收发器时,请采取适当的静电释放(ESD)措施。避免接触后面的触点,并且避免触点和端口 沾染灰尘和污垢。将未使用的收发器保存在运送时使用的 ESD 包装内。下图显示了 SFP 收发器 示例。

图 **13**:**SFP**

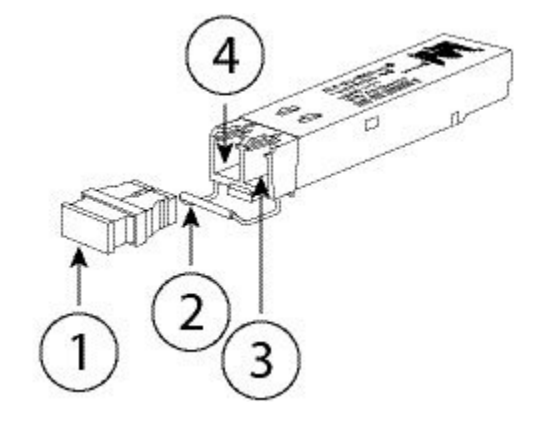

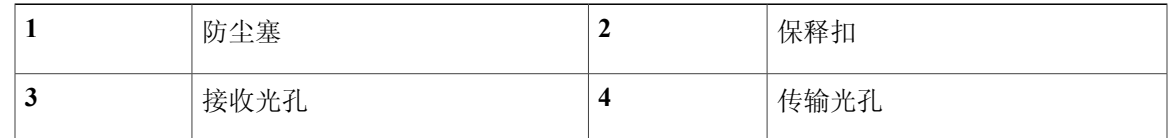

⁄!\

虽然允许使用非思科SFP,但我们建议不要使用它们,因为思科尚未对它们进行测试和验证。对 于因使用未经测试的第三方 SFP 收发器导致的任何互操作性问题,思科 TAC 可能会拒绝提供支 持。 注意

 $\triangle$ 

对于一些较早的生产 Firepower 9300 机箱,在管理端口或固定端口上使用 GLC-TE SFP 时可能会 遇到困难。如果遇到 GLC-TE SFP 问题,请联系思科 TAC 获取支持。 注意

下表列出了思科支持的收发器。

T

#### 表 **6**:支持的思科 **SFP/SFP+** 和 **QSFP** 收发器

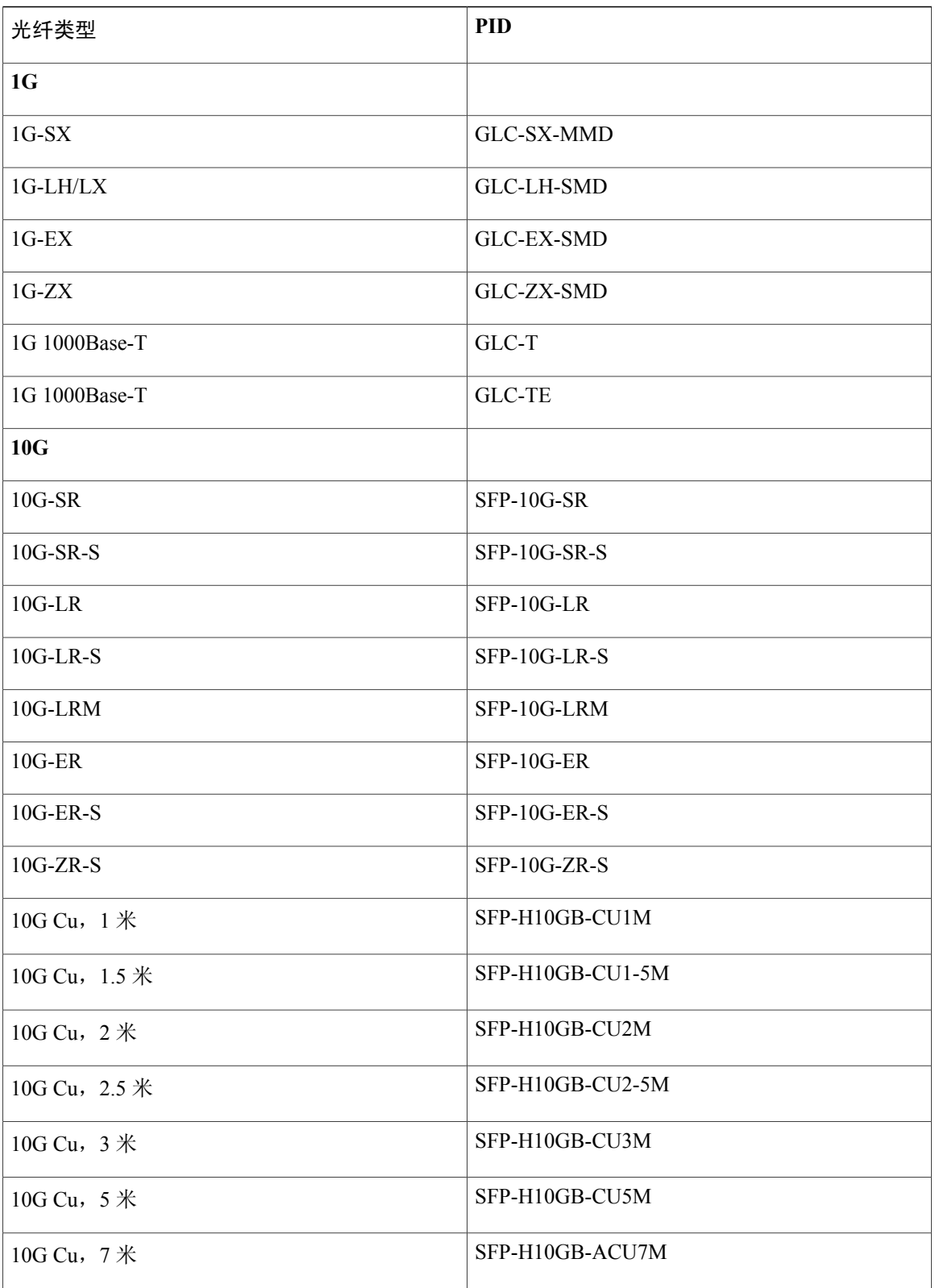

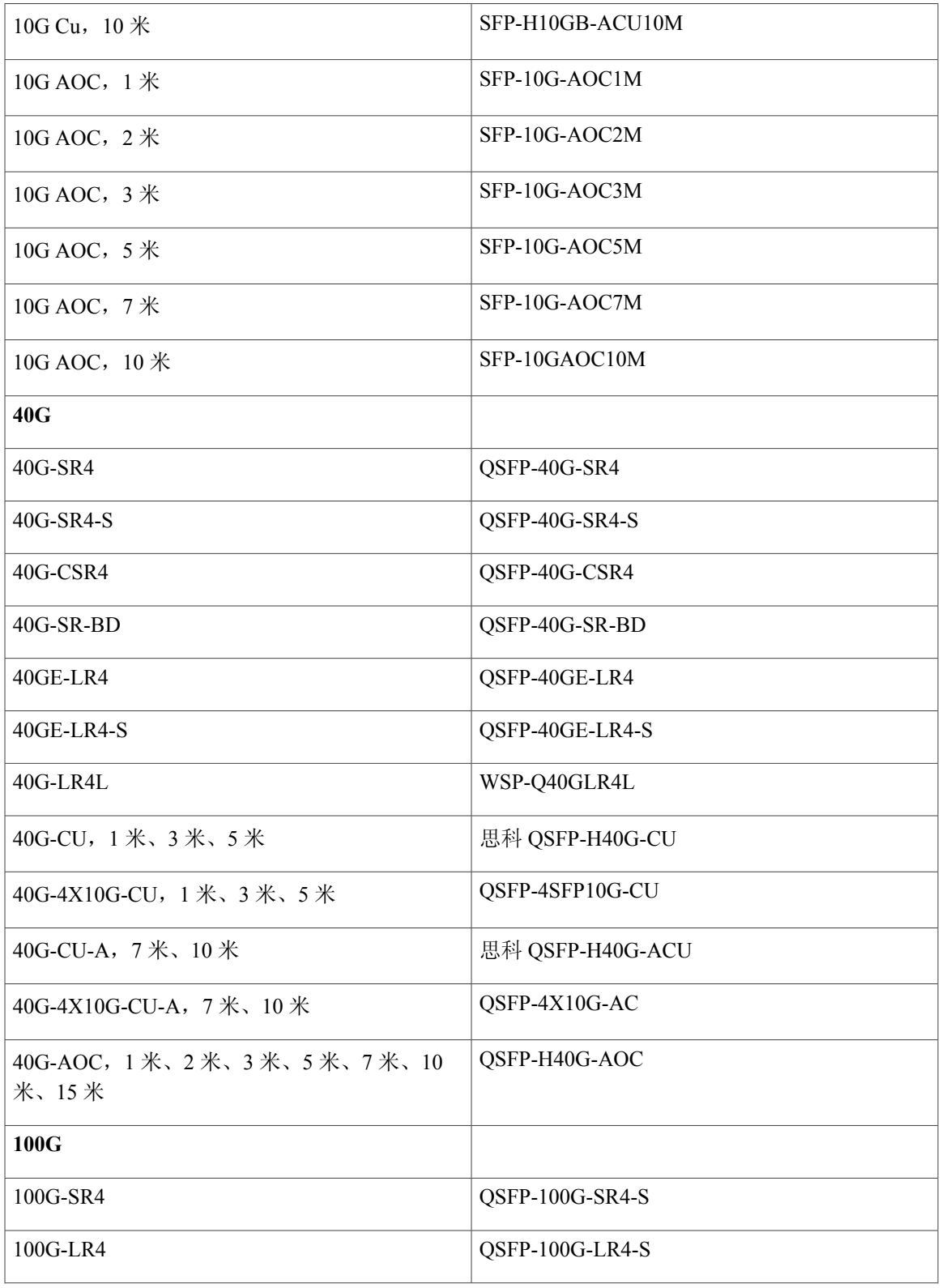

概述

 $\Gamma$ 

T

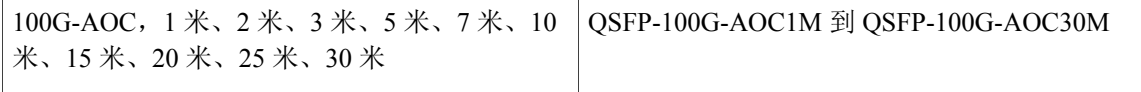

## <span id="page-31-0"></span>硬件规格

下表包含 Firepower 9300 安全设备的硬件规格。

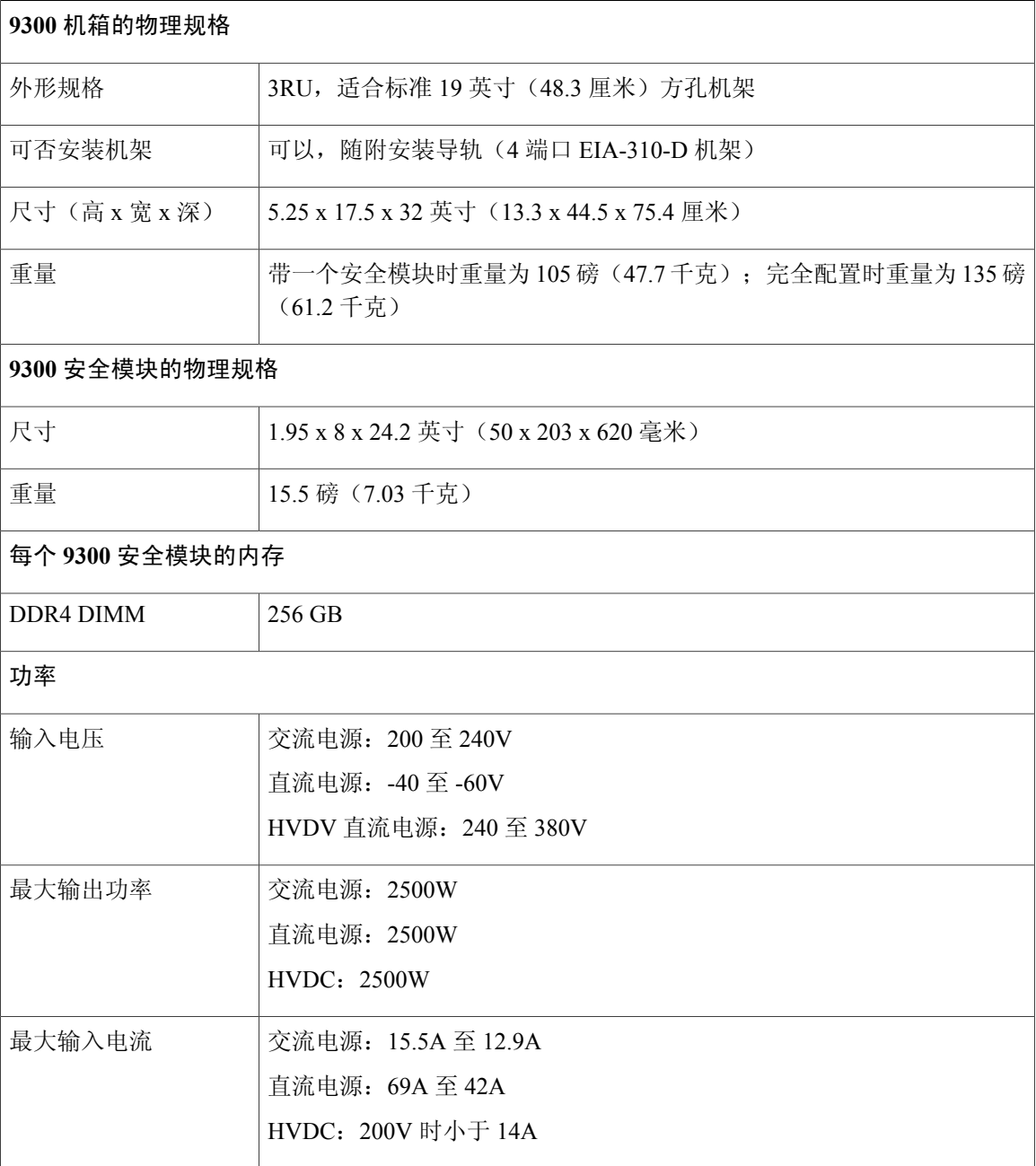

 $\overline{\phantom{a}}$ 

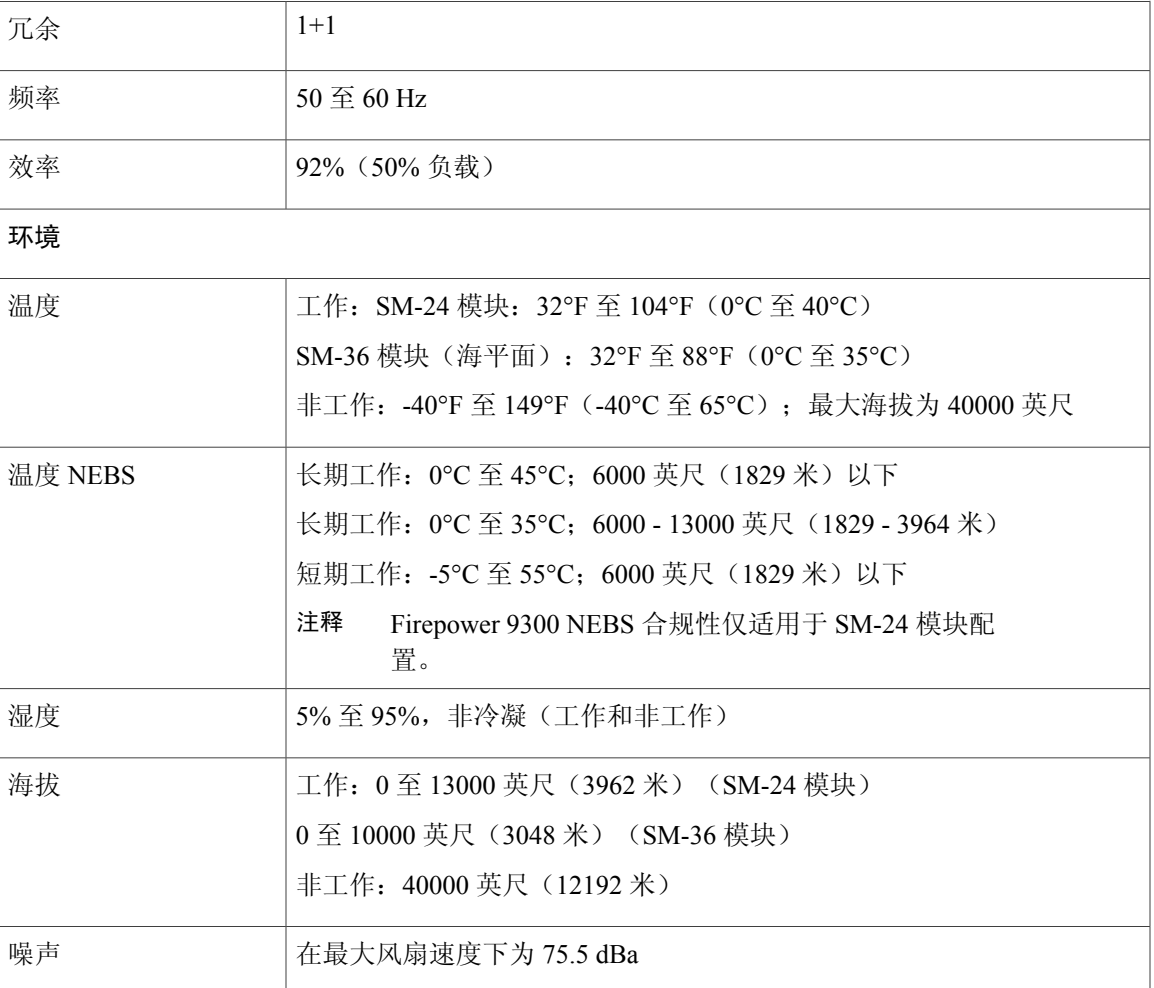

 $\mathbf I$ 

<span id="page-34-0"></span>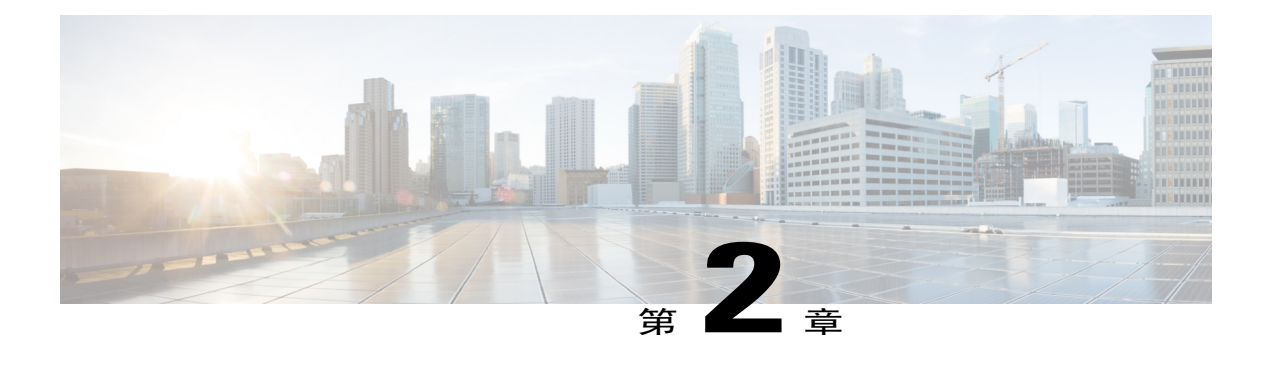

### 准备安装

本章指导您准备安装 Firepower 9300,并且包含以下各节:

- [安装说明和警告](#page-34-1), 第 31 页
- [安全建议](#page-36-0), 第33页
- [维护用电安全](#page-37-0), 第34页
- [防止静电放电损坏](#page-37-1), 第34页
- [现场考虑因素](#page-37-2), 第34页
- [电源考虑因素](#page-38-0), 第35页
- [设备机架配置注意事项](#page-38-1), 第35页

### <span id="page-34-1"></span>安装说明和警告

在安装 Firepower 9300 之前, 请务必阅读[合规性和安全信息。](http://www.cisco.com/c/en/us/support/security/firepower-9000-series/products-installation-guides-list.html) 请注意以下警告:

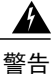

声明 **12 -** 电源断开警告

在操作机箱或在电源附近工作前,请拔掉交流装置上的电源线;断开直流装置上断路器的电源。

4 警告

#### 声明 **19 -** TN 电源警告

本设备旨在与 TN 电源系统配套使用。

### $\blacktriangle$ 警告

#### 声明 **43 -** 首饰摘除警告

在操作与电源线连接的设备前,请摘下首饰(包括戒指、项链和手表)。金属物品连接在电源和 接地之间时会变热,可能会造成严重烧伤或者将金属物品焊接到终端上。

#### 声明 **94 -** 腕带警告 警告

执行此程序时,请佩戴接地腕带,以免静电放电(ESD)损坏接口卡。切勿用手或任何金属工具直 接接触背板,否则可能会遭到电击。

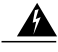

#### 声明 **1004 -** 安装说明 警告

连接系统到电源之前请阅读安装说明。

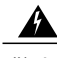

#### 声明 **1017 -** 限制区域 警告

本部件应安装在限制进出的场所。限制进出的场所指只能通过使用特殊工具、锁和钥匙或其他安 全手段进出的场所。

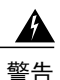

#### 声明 **1021 -** SELV 电路

为避免触电,请勿将安全的超低电压 (SELV) 电路连接至电话网络电压 (TNV) 电路。LAN 端口包 含 SELV 电路, WAN 端口包含 TNV 电路。某些 LAN 和 WAN 端口都使用 RJ-45 连接器。连接 电缆时请小心。

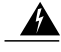

#### 声明 **1024 -** 接地导体 警告

本设备必须接地。切勿使接地导体失效,或者在没有正确安装接地导体的情况下操作该设备。如 果您不能确定是否已正确接地,请联系合适的电路检测方面的权威人士或电工。

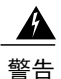

#### 声明 **1028 -** 多个电源

此部件连接的电源可能不止一个。必须将所有电源断开才能停止给该部件供电。

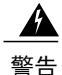

#### 声明 **1029 -** 空面板和盖板

空面板和盖板具有以下三项重要功能:用于防止接触机箱内的危险电压和电流;屏蔽电磁干扰 (EMI) 以免影响其他设备;引导冷却气流通过机箱。只有在所有插卡、面板、前盖和后盖都安装 到位的情况下才能对系统进行操作。

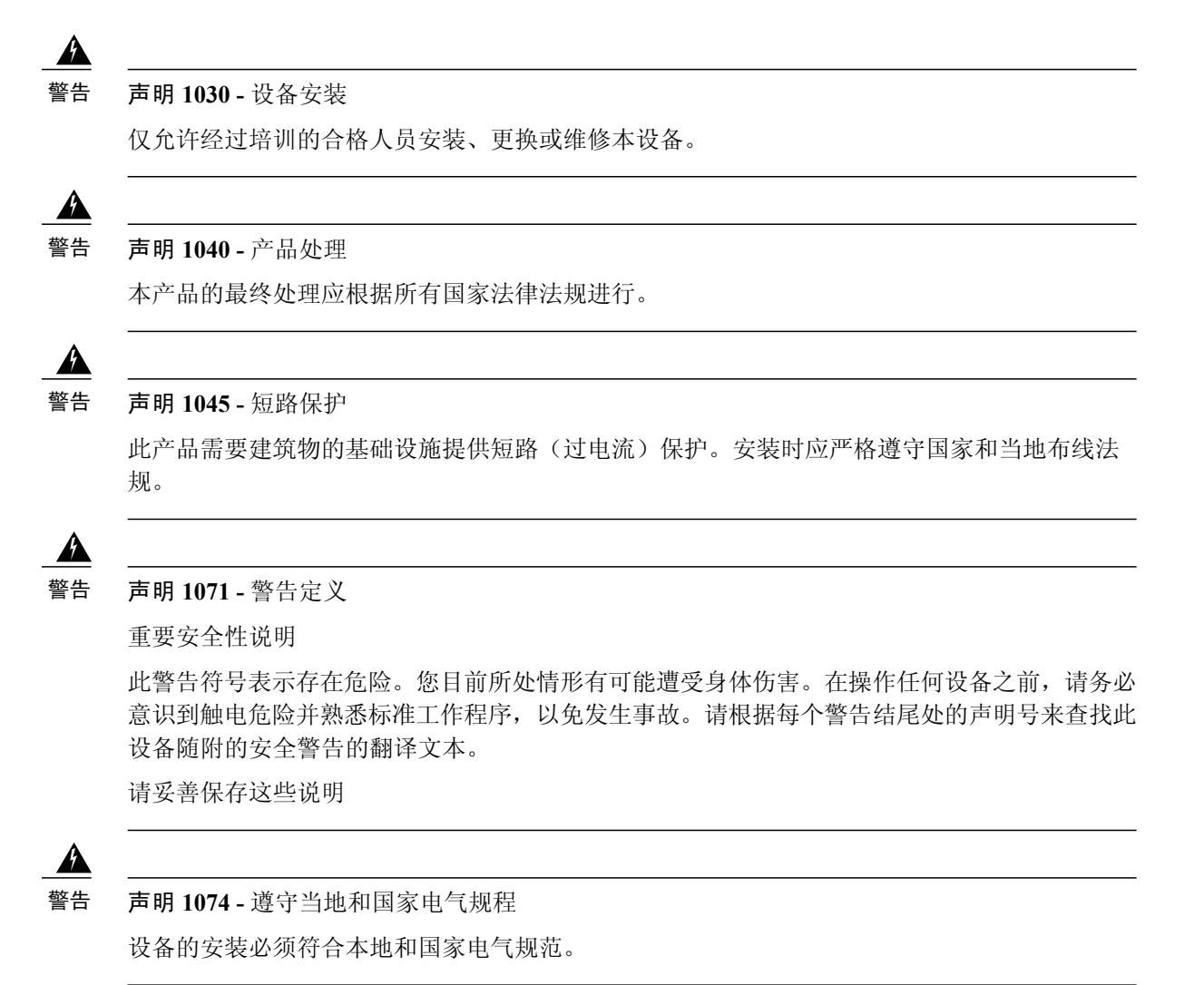

## <span id="page-36-0"></span>安全建议

请阅读以下各节的信息,这些信息有助于确保您的安全并保护机箱。该信息可能无法解决您工作环 境中的所有潜在危险情况,因此请时刻保持警惕,做出合理的判断。

请遵守以下安全准则:

- •在安装前、安装中和安装后,请保持机箱区域畅通且没有灰尘。
- •请勿将工具放在人行通道上,以免绊倒自己和他人。
- •不要穿宽松的衣服或佩戴首饰(如耳环、手镯或项链),以免卡入机箱。
- •如果您在任何可能对眼睛有危险的条件下工作,请佩戴护目镜。
- •切勿执行对人员有潜在危险或使设备不安全的任何操作。
- •切勿尝试一个人搬运过重的物品。

### <span id="page-37-0"></span>维护用电安全

### $\mathbf{A}$

在操作机箱之前,请务必拔下电源线插头。

请确保在安装安全设备之前阅读[《合规性和安全信息》文](http://www.cisco.com/c/en/us/support/security/firepower-9000-series/products-installation-guides-list.html)档。 在通电的设备上工作时,请遵循以下准则:

- 在开始执行需要接触机箱内部的程序之前,找我到您所在房间的紧急断电开关。这样,万一发生 电力事故,您就可以迅速切断电源。
- •如果工作场所的某个位置存在潜在危险,切勿单独操作。
- •请勿假设电源已断开;应始终通过检查确保电源已断开。
- •仔细检查您的工作区域是否有潜在危险,例如潮湿的地面、未接地的电源延长线、电源线磨 损、未安全接地。
- •如果发生用电事故:

保持谨慎,不要让自己成为受害者。

断开系统电源。

如果可能,请其他人去寻求医疗救助。否则,要评估受害者的状况,然后致电求助。 确定受害者是否需要人工呼吸或胸外按压;然后采取相应的措施。

•在标示的额定电气条件下使用机箱,并注意遵守产品使用说明。

### <span id="page-37-1"></span>防止静电放电损坏

电子组件处理不当时会发生静电放电 (ESD), 它会损坏设备和影响电路, 导致间歇性或完全故障。 卸下和更换组件时, 务必遵循 ESD 预防程序。确保机箱电气接地。佩戴防 ESD 腕带, 确保腕带与 皮肤密切接触。将接地夹连接到机箱架未上漆的表面,以使 ESD 电压安全接地。为正确防范 ESD 损害和电击,腕带和电源线必须保持有效工作。如果没有腕带,请通过触摸机箱的金属部分使自己 接地。

为安全起见,请定期检查防静电腕带的电阻值,该值应介于 1-10 兆欧之间。

### <span id="page-37-2"></span>现场考虑因素

下列考虑因素可帮助您为机箱规划合适的工作环境,避免因环境造成设备故障。

•电气设备会产生热量。环境气流若循环不足,可能无法将设备充分冷却至合适的工作温度。确 保系统所在房间的空气能充分流通。

- •确保机箱盖紧密稳固。机箱设计的初衷便是保证冷却空气可以在内部充分流动。开放机箱会造 成空气泄漏,这可能会干扰内部组件的冷却气流,改变气流方向。
- •务必遵循前述ESD预防程序,避免损坏设备。静电放电造成的损坏可能导致立即或间歇性设备 故障。

### <span id="page-38-0"></span>电源考虑因素

有关 Firepower 9300 中电源模块的更多详细信息,请参阅[合规性和安全信息文](http://www.cisco.com/c/en/us/support/security/firepower-9000-series/products-installation-guides-list.html)档。

安装机箱时,请考虑以下事项:

- •安装机箱前检查现场电源,确保电源"干净"(无峰值和噪音)。如有必要,安装功率调节 器,确保设备输入电压的电压和功率水平合适。
- •为现场安装适当的接地,避免雷电和电源浪涌造成损坏。
- •机箱没有用户可选择的工作范围。请参考机箱上的标签,了解正确的设备输入电源要求。
- •尽可能为您的现场安装不间断电源。
- •如果您使用双冗余 (1+1) 电源, 我们建议您对每个电源使用独立电路。

### <span id="page-38-1"></span>设备机架配置注意事项

在规划设备机架配置时,请考虑以下事项:

- •在开放式机架中安装机箱时,请确保机架框不会阻塞进气口或排气口。
- •请确保封闭的机架通风良好。请确保机架不过度拥塞,因为每个机箱都会产生热量。封闭的机 架应配有百叶侧和风扇为其提供冷却空气。
- •在顶部装有排气扇的封闭机架中,靠近机架底部的设备产生的热量可被向上吸入机架中上方设 备的进气口。确保为机架底部的设备创造良好的通风条件。
- •导流板可以帮助隔开排气与进气,这样也有助于引导冷却空气流从机箱内流过。导流板的最佳 位置取决于机架中的气流模式。尝试不同的排列方式,有效地定位导流板。

 $\mathbf I$ 

<span id="page-40-0"></span>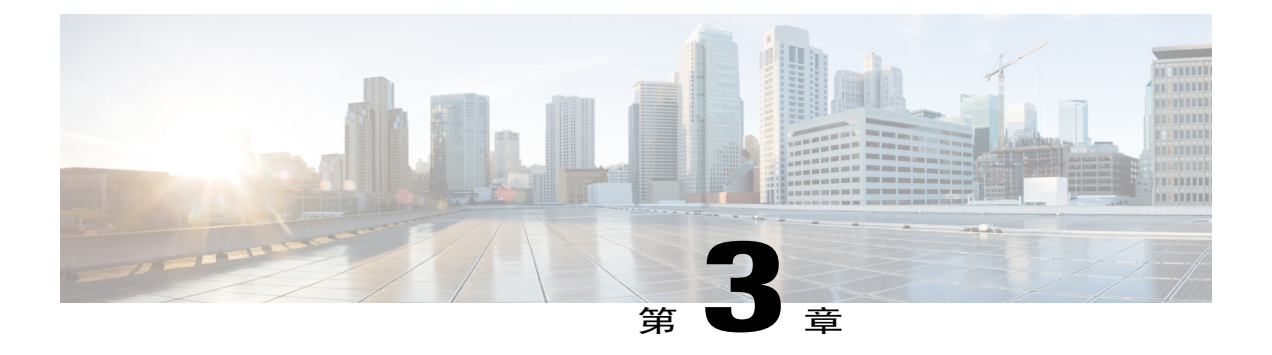

### 安装和连接

本章介绍如何机架安装 Firepower 9300 安全设备,以及如何连接电源线和电缆。它包括下列各节:

- [将机箱安装到机架上](#page-40-1), 第 37 页
- [将机箱接地](#page-45-0), 第42页
- 安装 FIPS [防护罩](#page-46-0), 第43页
- [连接电缆、打开电源并检验连通性](#page-50-0), 第47页

### <span id="page-40-1"></span>将机箱安装到机架上

#### 开始之前

完全填充的 Firepower 9300 机箱非常沉重。出于安全考虑,请从机箱中移除沉重的组件,例如安全 模块、电源模块和风扇模块,然后再将机箱放在机架中。有关拆卸 Firepower 9300 组件的信息,请 参阅[维护和升级](#page-52-1), 第49页。

您可以将 Firepower 9300 安装到 4 柱 EIA-310-D 机架中。9300 随附机架配件。

导轨套件包含以下内容:

- •两个导轨
- 四个 10-32 x .5" 螺钉, 用于将导轨安装到机架
- •四个用于机架的 10-32 锁定螺母
- 四个 10-32 x .75" 菲氏螺钉, 用于将系统安装到机架

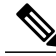

您还将需要一个十字头螺丝刀,以及Firepower 9300附件套件附带的四颗10-32螺钉和固定螺母。 有关配件套件的信息,请参[阅装箱清单](#page-7-1),第4页。 注释

步骤 **1** 确定您拥有的机架类型。您可以在三种不同机架类型中使用导轨。下图显示三种机架类型:

#### 图 **14**:圆孔机架、方孔机架和螺纹孔机架

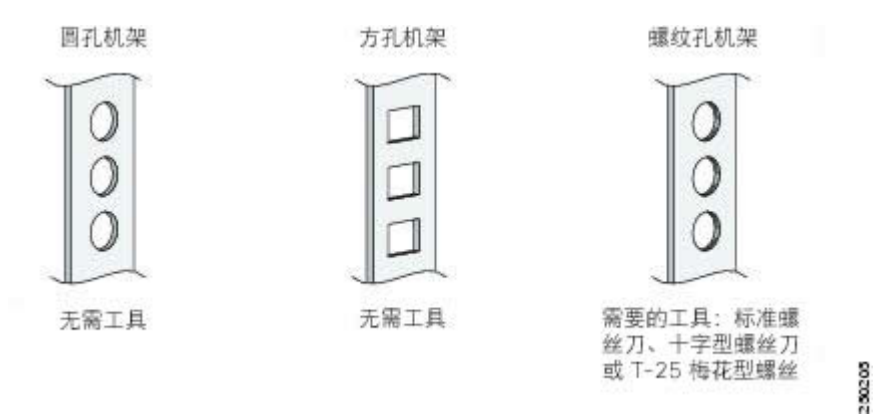

步骤 **2** 将导柱插入正确的孔中,从而将导轨固定到机架左右的两个柱上。将圆孔罩后拉以露出导柱。

请参阅导轨上的左/右标记,以确保将导轨安装在机架的正确侧面。如果导轨没有左/右标记,请确保导轨面向 顶部导轨的"厚"部分。

#### 图 **15**:使用螺钉固定左右导轨

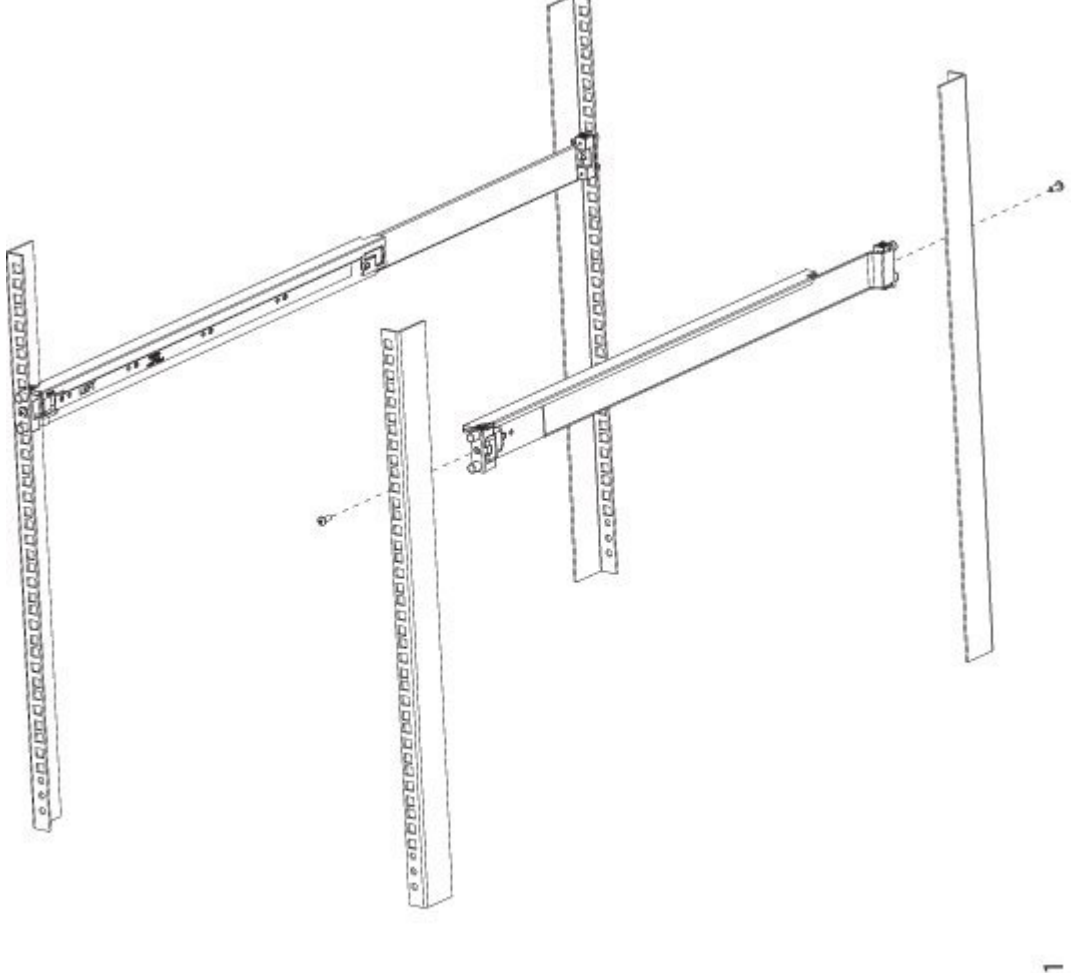

404361

步骤 **3** 按下锁的末端以使其缩进并将其滑到导轨上。

I

- 步骤4 重复步骤 2 和 3,将导轨安装到机架的后柱上。
- 步骤 **5** 使用导轨套件中的四个 10-32 螺钉将导轨安装到机架上。
	- 根据您的机架类型,您可能希望先在机架中安装四个锁定螺母,再滑动机箱。因为机箱非常沉重,将 机箱滑到导轨上后可能很难再安装锁定螺母。 注释
- 步骤6 将空 9300 机箱的背面放到静态导轨上。
- 步骤 **7** 将空机箱小心推入机架,直到机架耳座与机架柱齐平。

#### 图 16: 将空机箱背面推入机架柱

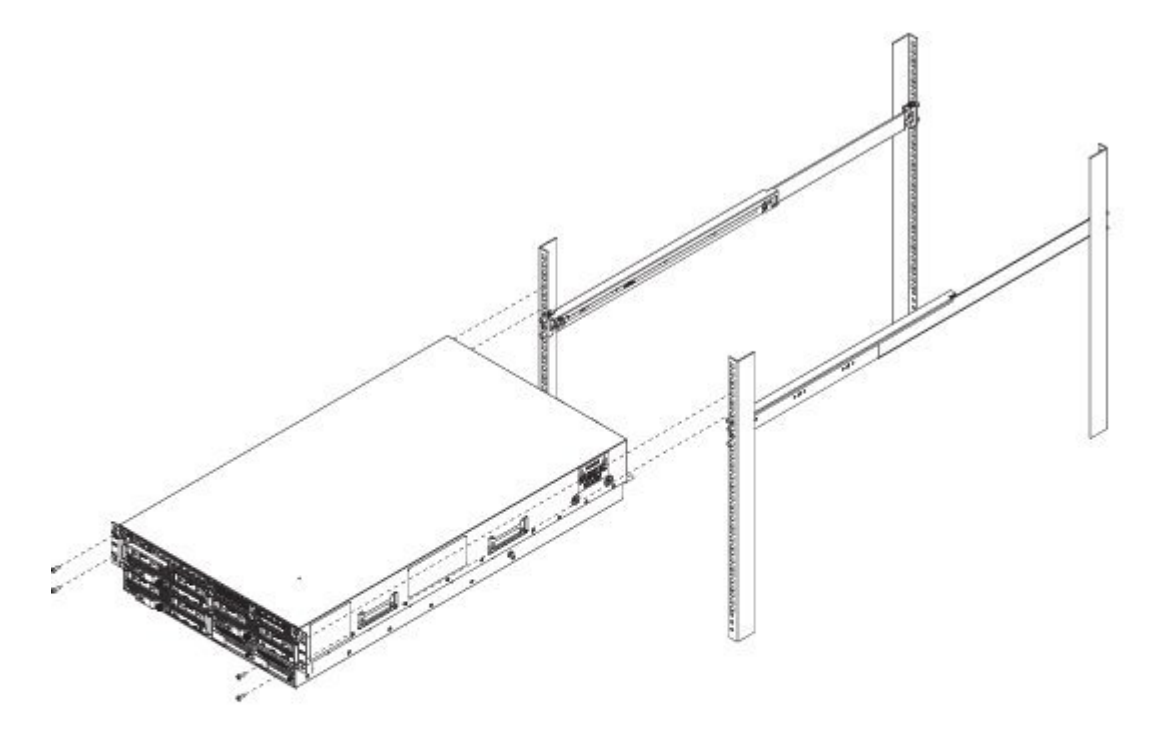

٠

- 步骤8 使用 Firepower 9300 配件套件中提供的四个 10-32 螺钉和锁定螺母(如果在步骤 5 中没有安装)将机箱耳缘安 装到机架上。
	- 图 **17**:使用螺钉将机箱耳缘安装到机架上

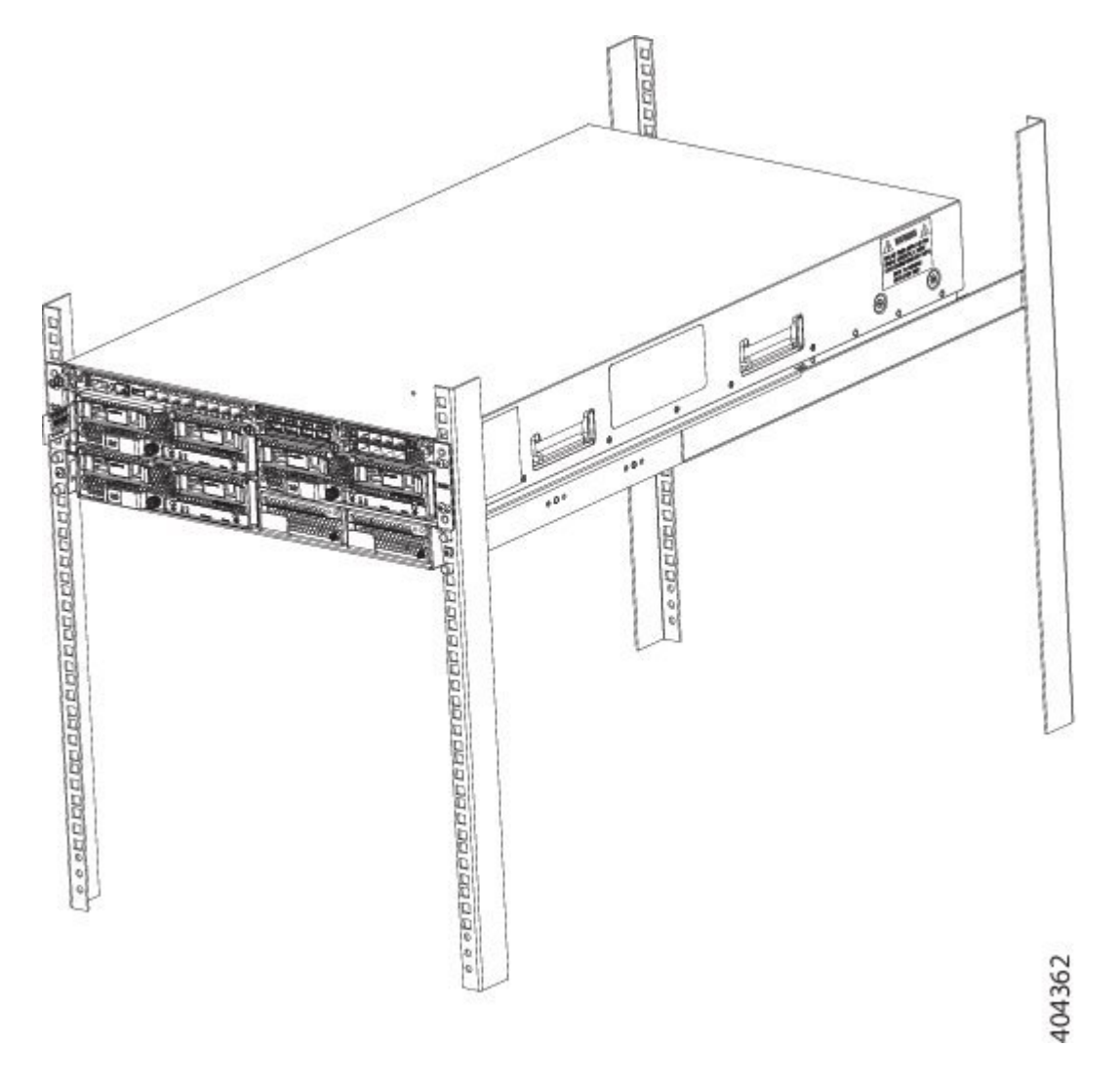

#### 接下来的操作

Г

更换已移除的组件来机架安装机箱。有关更换 Firepower 9300 组件的信息,请参阅[维护和升级](#page-52-1), 第 49 页。

继续执行[连接电缆、打开电源并检验连通性](#page-50-0),第47页。

### <span id="page-45-0"></span>将机箱接地

### $\blacktriangle$ 警告

#### 声明 **1024 -** 接地导体

本设备必须接地。切勿使接地导体失效,或者在没有正确安装接地导体的情况下操作该设备。如 果您不能确定是否已正确接地,请联系合适的电路检测方面的权威人士或电工。

Δ

#### 声明 **1046 -** 安装或更换装置 警告

在安装或更换本装置时,必须最先连接、最后断开接地线。

*Δ* 

声明 **1025 -** 仅使用铜导体 警告

请仅使用铜导体。

 $\sqrt{N}$ 

必须将机箱接地,即使机架已接地。机箱上提供有带M4螺纹孔的接地垫,用于连接接地插头。 接地插头必须是 NRTL 列出的。此外, 必须使用铜导体(电线), 且铜导体必须符合 NEC 规程 的载流容量。 注意

- 步骤 **1** 使用剥线工具将接地电缆末端的封皮去除约 0.75 英寸(19 毫米)。
- 步骤 **2** 将接地线的剥皮端插入接地插头的开口端。
- 步骤 **3** 使用卷边工具将接地电缆固定到接地插头中。
- 步骤 **4** 去掉机箱接地垫上粘性标签。
- 步骤 **5** 将接地插头放到接地垫上,以便产生固定的金属对金属触点,并通过接地插头中的孔插入带垫圈的两个M4螺 钉,将其插入到接地垫中。
- 步骤6 确保接线插头和电缆不会干扰其他设备。
- 步骤 **7** 准备将接地电缆的另一端连接到站点中合适的接地点,以确保充分接地。

П

### <span id="page-46-0"></span>安装 **FIPS** 防护罩

 $\mathbb{Z}$ 注意

此程序只能由 Crypto 管理人员执行。如果在收到 FIPS 防护罩时, 您的 Firepower 9300 已启动并 正在运行, Crypto管理人员必须关闭电源,拔下电缆,安装FIPS防护罩,安装防伪标签(TEL), 重新连线,再启动 Firepower 9300。有关 Crypto 管理人员职责的详细信息,请参阅 FIPS [140-2](http://csrc.nist.gov/groups/STM/cmvp/documents/140-1/140sp/140sp2919.pdf) 非 [专有安全策略](http://csrc.nist.gov/groups/STM/cmvp/documents/140-1/140sp/140sp2919.pdf) 2 级验证文档。

此程序介绍如何在已进行机架安装的 Firepower 9300 的正面安装 FIPS 防护罩。FIPS 防护罩有一个盖 板,已使用两个紧固螺钉安装在防护罩上。FIPS 防护罩包含前面板上的拉出卡,上面包含序列号, 不过机箱侧面还有一个拉出卡,而且管理引擎顶部也印有序列号。有关机箱上序列号的位置,请参 阅[序列号位置](#page-8-0), 第5页。

#### 开始之前

在安装 FIPS 防护罩之前, 您需要做好以下准备:

- •十字头螺丝刀
- •已将机箱安装到机架
- •断开机箱正面的所有电缆
- •FIPS 套件

四个 10-32 x .75 螺钉

FIPS 防护罩

十二个防伪标签

步骤 **1** 移除机箱支架每一侧的 2 个螺钉。 机箱位于导轨上,导轨可支撑其重量,使其在移除螺钉时不会倒下。 步骤2 使用 FIPS 套件中的四个 10-32 x .75 螺钉, 将 FIPS 防护罩安装到机箱的左右支架上, 每侧两个螺钉。

#### 图 **18**:将 **FIPS** 防护罩安装到机架安装导轨

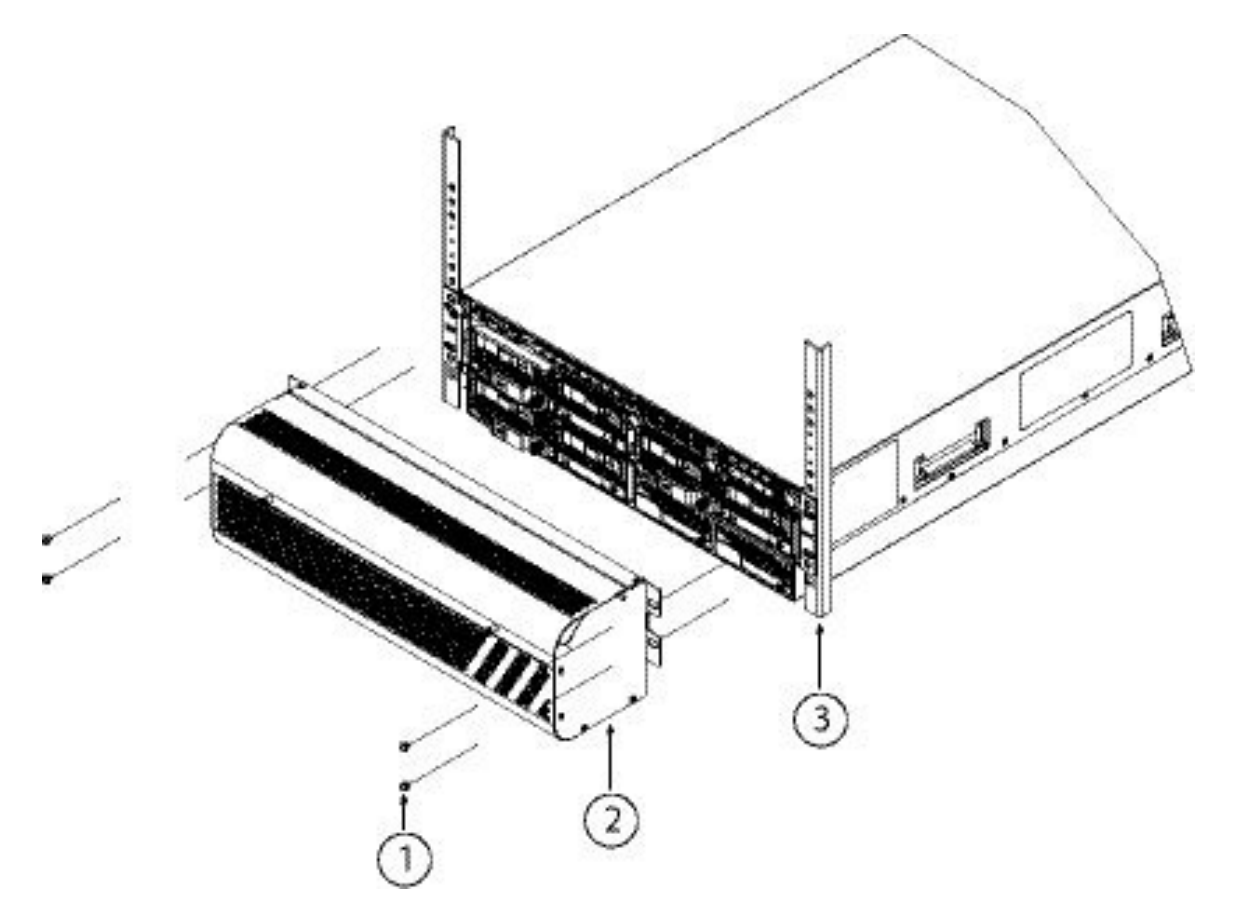

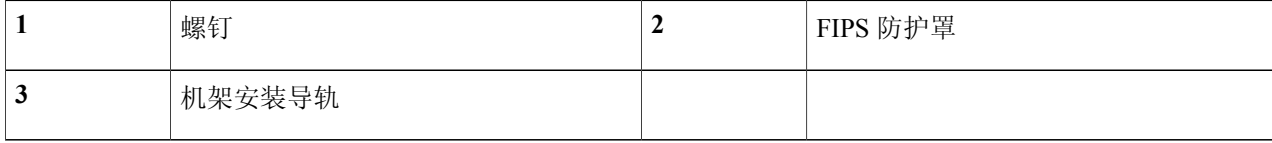

 $\mathbf{I}$ 

步骤 **3** 拧下盖板正面的两个紧固螺钉以移除盖板,以便可以将电缆连接到端口。

#### 图 19: 移除 FIPS 盖板

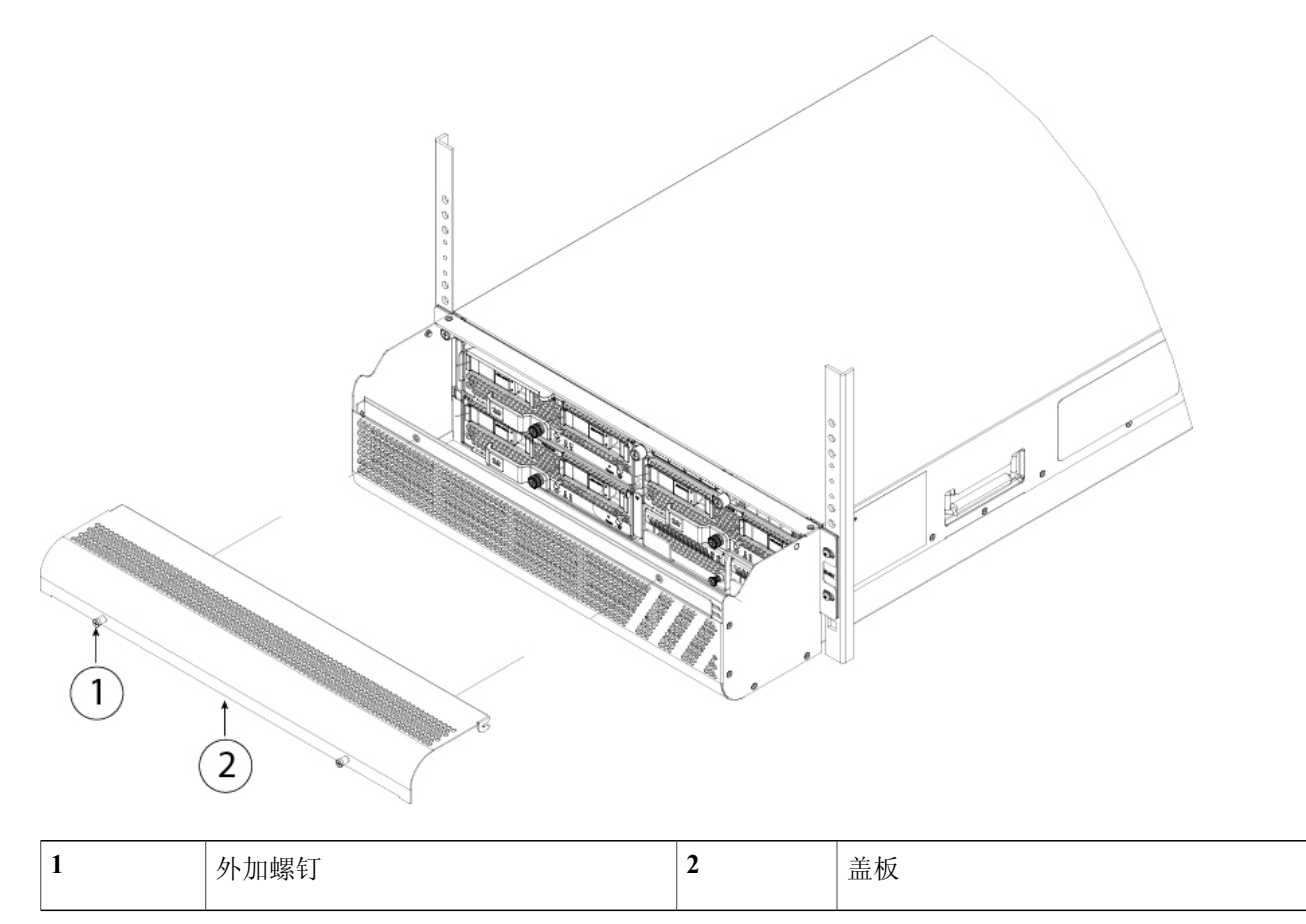

- 步骤 **4** 将电缆连接到端口。请参[阅连接电缆、打开电源并检验连通性](#page-50-0) ,第 47 页了解相关程序。
- 步骤 **5** 将电缆穿过 FIPS 防护罩每一侧的开口,并拧紧紧固螺钉,重新安装 FIPS 盖板。

#### 图 **20**:将电缆穿过 **FIPS** 防护罩

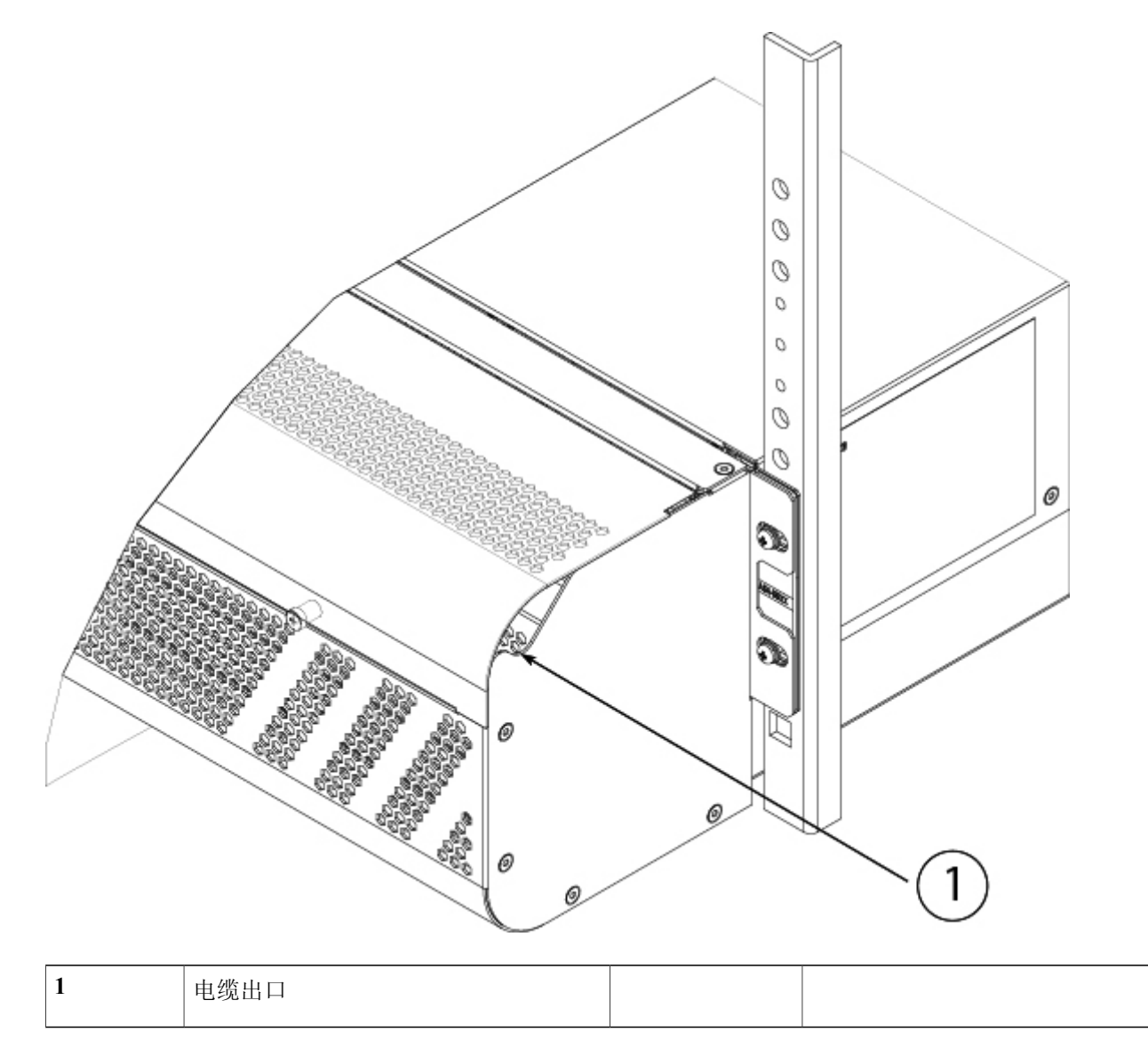

- 步骤6 变装 TEL。有关安装 TEL 的程序及其位置的信息,请参阅 FIPS 140-2 [非专有安全策略](http://csrc.nist.gov/groups/STM/cmvp/documents/140-1/140sp/140sp2919.pdf) 2 级验证文档中的"防 伪标签 (TEL) 位置"部分。
- 步骤 **7** 将电源线连接到 Firepower 9300,并将另一端插入电源。机箱的后面有一个电源开关。切换到"开"的位置。 初始交流电源机箱没有电源开关;将其插入电源,机箱即可通 电。 注释
- 步骤8 检查机箱前面的 SYS LED。有关 SYS LED 说明,请参阅[Firepower](#page-9-0) 9300 管理引擎,第6页。

当 SYS LED 为绿色常亮时,表示 Firepower 9300 已成功启动。

- 步骤 **9** 有关更多配置信息,请参阅与您的操作系统对应的快速入门指南。
	- •《适用于 Firepower 9300 的思科 ASA [快速入门指南》](http://www.cisco.com/c/en/us/td/docs/security/asa/quick_start/fp9300/asa-firepower9300-qsg.html)
	- •《适用于 Firepower 9300 的思科 Firepower [威胁防御快速入门指南》](http://www.cisco.com/c/en/us/td/docs/security/firepower/quick_start/fp9300/ftd-9300-qsg.html)

### <span id="page-50-0"></span>连接电缆、打开电源并检验连通性

执行机架安装并将Firepower 9300机箱接地后,请按照以下步骤连接电缆、打开电源并检验连通性。

- 步骤 **1** 控制台端口-使用串行控制台电缆将计算机或终端服务器连接到RJ-45串行控制台端口(波特率为9600),以 便可使用 CLI 对 Firepower 9300 进行初始设置。 在初始设置后,可以使用SSH、Telnet或HTTP连接到管理接口,进而连接到机箱管理器,以继续配置Firepower 9300。
- 步骤2 管理接口 在管理端口中安装 Firepower 9300 配件套件中提供的 1 千兆位以太网收发器, 然后使用以太网电缆 将管理计算机直接连接到管理引擎上的收发器。

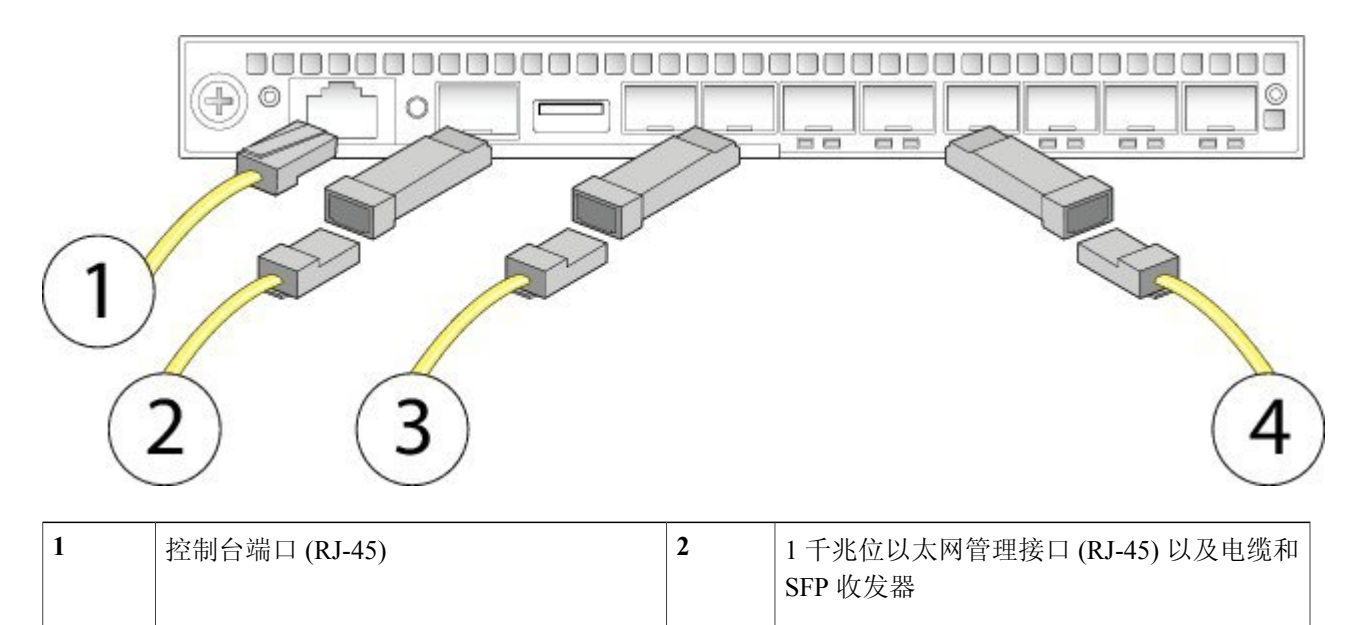

#### 图 **21**:将电缆连接到 **Firepower 9300**

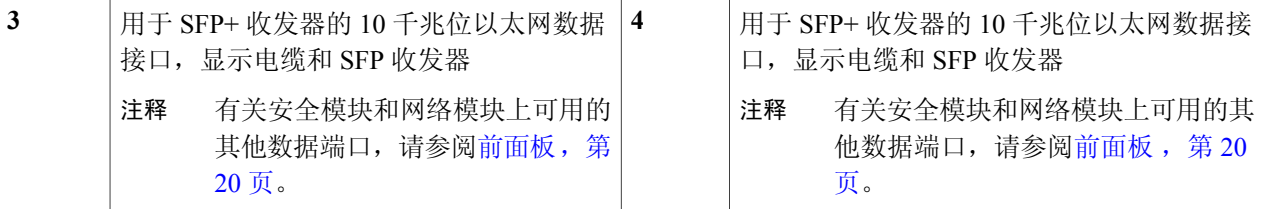

步骤 **3 SFP/SFP+** 收发器 - 在管理引擎或网络模块的以太网网络接口中安装所需的任何支持的 SFP/SFP+ 收发器。

- 虽然允许使用非思科 SFP,但我们建议不要使用它们,因为思科尚未对它们进行测试和验证。对于因 使用未经测试的第三方 SFP 收发器导致的任何互操作性问题,思科 TAC 可能会拒绝提供支持。有关 支持的思科收发器列表,请参阅支持的 [SFP/SFP+](#page-28-0) 收发器, 第 25 页。 注意
- 步骤 **4** 以太网接口 **-** 使用正确的电缆连接管理引擎或网络模块上的 SFP/SFP+ 收发器。
- 步骤 **5** 电源 **-** 将电源线连接到 Firepower 9300,并将另一端插入电源。机箱的后面有一个电源开关。切换到"开"的 位置。
	- 初始交流电源机箱没有电源开关;将其插入电源,机箱即可通 电。 注释
- 步骤6 验证 检查机箱前面的 SYS LED。有关 SYS LED 说明, 请参阅[Firepower](#page-9-0) 9300 管理引擎, 第6页。 当 SYS LED 为绿色常亮时,表示 Firepower 9300 已成功启动。
- 步骤 **7** 有关更多配置信息,请参阅操作软件的快速入门指南。
	- •《适用于 Firepower 9300 的思科 ASA [快速入门指南》](http://www.cisco.com/c/en/us/td/docs/security/asa/quick_start/fp9300/asa-firepower9300-qsg.html)
	- •《适用于 Firepower 9300 的思科 Firepower [威胁防御快速入门指南》](http://www.cisco.com/c/en/us/td/docs/security/firepower/quick_start/fp9300/ftd-9300-qsg.html)

<span id="page-52-1"></span><span id="page-52-0"></span>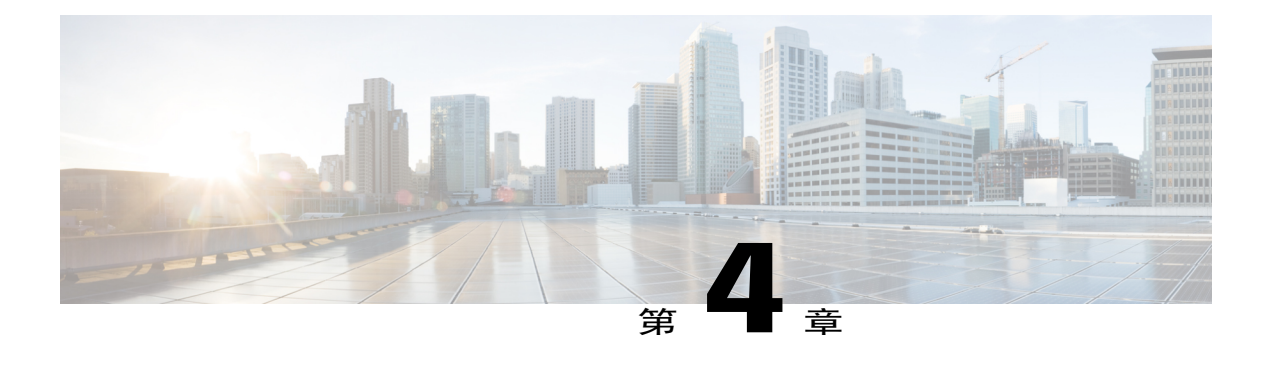

## 维护和升级

本章包含用于维护和升级 Firepower 9300 安全设备的操作步骤,并且包含以下各节:

- [拆卸和更换管理引擎](#page-53-0), 第50页
- [拆卸和更换安全模块](#page-54-0), 第 51 页
- [拆卸和更换](#page-55-0) SSD, 第 52 页
- [拆卸和更换单位宽网络模块](#page-56-0), 第53页
- [拆卸和更换双位宽网络模块](#page-59-0), 第56页
- [拆卸和更换电源模块](#page-63-0), 第60页
- [连接直流电源模块](#page-64-0), 第61页
- 连接 HVDC [电源模块](#page-66-0), 第63页
- [拆卸和更换风扇模块](#page-68-0), 第65页

Г

### <span id="page-53-0"></span>拆卸和更换管理引擎

您可以在系统开启的情况下移除Firepower 9300管理引擎,而不会损坏管理引擎硬件或系统。不过, 由于管理引擎控制着整个机箱,包括电源系统,所以我们建议您使用电源按钮将管理引擎置于待机 模式。有关管理引擎的详细信息,请参阅[Firepower](#page-9-0) 9300 管理引擎,第6页。

- 步骤 **1** 若要移除管理引擎,请松开管理引擎托盘上的 2 个紧固螺钉。
- 步骤 **2** 拉动管理引擎上的手柄直到其移位,从机箱中移除管理引擎。
- 步骤 **3** 将托盘拉出机箱一部分,另一只手放到托盘下方支撑住其重量,然后从机箱中取下该模块。

#### 图 22: 拆卸和更换管理引擎

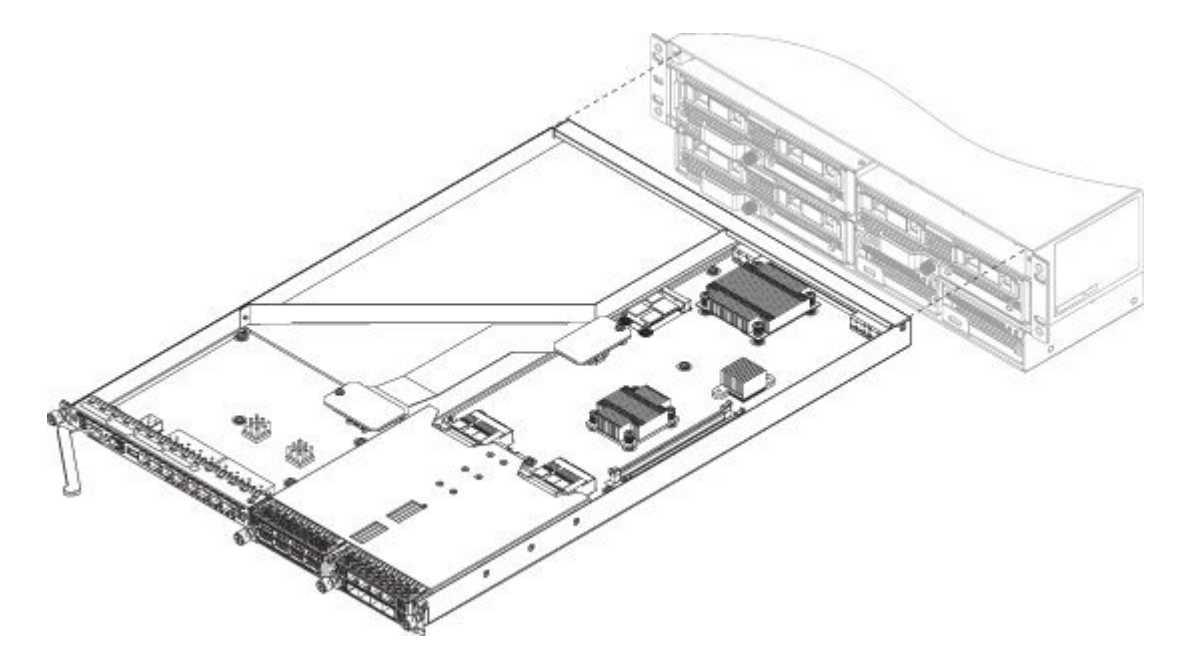

- 步骤 **4** 若要安装新的管理引擎托盘,请抓住托盘的前侧,另一只手放到托盘下方进行支撑。
- 步骤 **5** 打开托盘前面的手柄。
- 步骤 **6** 将托盘慢慢滑入开口,直到推入到底。
- 步骤 **7** 按下手柄以使其与机箱边缘啮合,并将托盘按入到位。
- 步骤 **8** 当托盘完全进入机箱后,推入手柄以使托盘完全就位。
- 步骤 **9** 使用手指拧紧管理引擎前面的紧固螺钉;如果使用螺丝刀,拧紧的力度不要超过 3 in-lbs。 使用手指拧紧紧固螺钉不太可能导致紧固螺钉剥落或损坏。

### <span id="page-54-0"></span>拆卸和更换安全模块

您可以在系统运行时移除 Firepower 9300 安全模块,但建议在移除之前使用电源按钮将安全模块置 于备用模式下。有关安全模块的详细信息,请参阅[Firepower](#page-12-0) 9300 安全模块,第9页。

如果要将某个现有安全模块替换为另一安全模块,必须先停用旧安全模块,再将其移除。有关说 明,请参阅《思科 FXOS Firepower [机箱管理器配置指南》](http://www.cisco.com/c/en/us/support/security/firepower-9000-series/products-installation-and-configuration-guides-list.html)中的"安全模块/引擎管理"一章。停 用旧安全模块后,您可以移除该模块,安装新安全模块,执行机箱确认,然后再对其重新初始 化。 注意

- 步骤 **1** 若要拆卸安全模块,请松开安全模块正面的紧固螺钉。
- 步骤 **2** 拉动安全模块上的手柄直到其移位,从机箱中移除安全模块。
- 步骤 **3** 将安全模块拉出机箱一部分,另一只手放到安全模块下方支撑住其重量,然后从机箱中取下该模块。

#### 图 23: 拆卸和更换安全模块

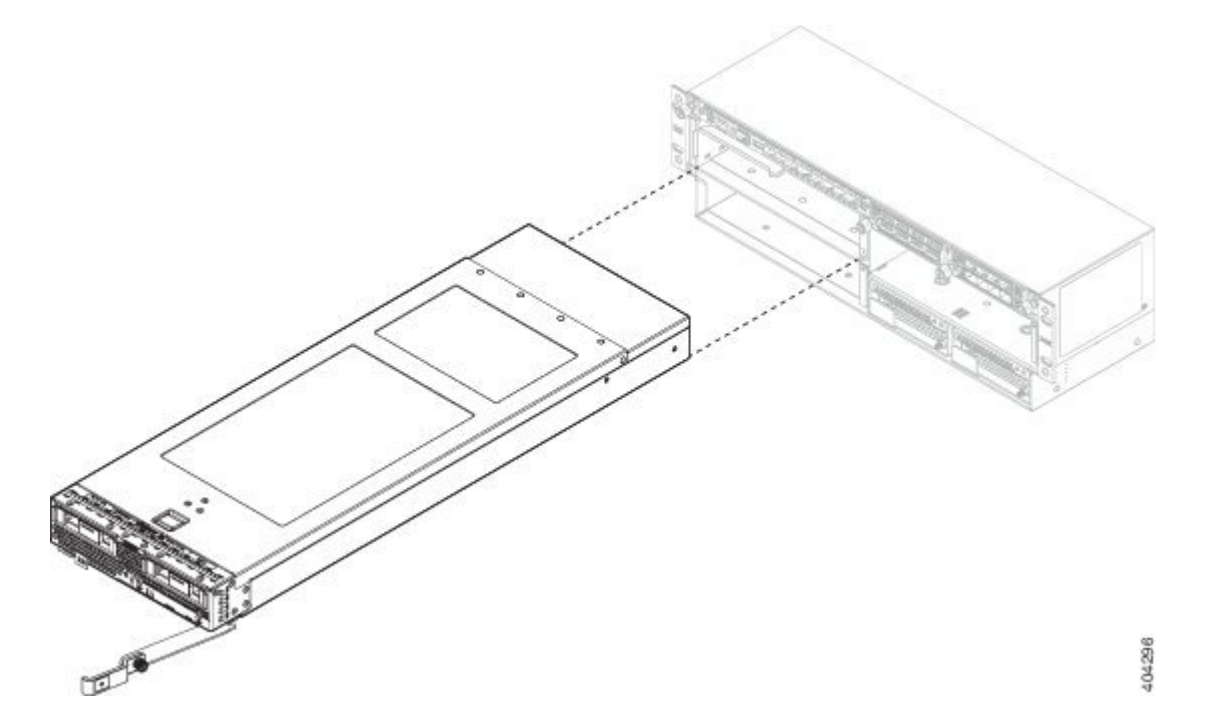

步骤 **4** 如果不用立即将其安装到其他插槽中,请将该安全模块放到防静电垫子或防静电泡沫上。

如果插槽保持为空,请安装空白面板以确保适当的空气流通并防止灰尘落入机箱;否则,请安装其他安全模 块。

- 步骤 **5** 若要安装新的安全模块,请抓住安全模块的前侧,另一只手放到安全模块下方对其支撑。
- 步骤 **6** 打开安全模块正面的手柄。
- 步骤 **7** 将安全模块慢慢滑入开口,直到推入到底。
- 步骤 **8** 按下手柄以使其与机箱边缘啮合,并将安全模块按入到位。
- 步骤 **9** 使用手指拧紧安全模块前面的紧固螺钉;如果使用螺丝刀,拧紧的力度不要超过 3 in-lbs。 使用手指拧紧紧固螺钉不太可能导致紧固螺钉剥落或损坏。

### <span id="page-55-0"></span>拆卸和更换 **SSD**

每个安全模块中有 2 个 SSD。它们采用的是 RAID 1 配置。如果一个 SSD 出现故障, 可以用新的 SSD 来替换。更换后,存储控制器将重建新安装的 SSD,应不会出现数据损失。如果两个 SSD 都出 现故障,则无法恢复任何数据。

您必须停用安全模块,并确认开始安装 SSD。有关说明,请参阅《思科 [FXOSFirepower](http://www.cisco.com/c/en/us/support/security/firepower-9000-series/products-installation-and-configuration-guides-list.html) 机箱管理器 [配置指南》中](http://www.cisco.com/c/en/us/support/security/firepower-9000-series/products-installation-and-configuration-guides-list.html)的"安全模块/引擎管理"一章。停用安全模块后,您可以移除SSD,安装新SSD,执 行机箱确认,然后再对安全模块重新初始化。

虽然硬件支持在系统运行时拆卸和更换 Firepower SSD, 但目前软件不支持热插拔。在拆卸和更换 SSD 之前,必须关闭机箱。

- 步骤 **1** 保存配置。
- 步骤 **2** 将电源开关移至"关闭"(OFF) 位置,关闭机箱。有关电源开关的更多信息,请参阅[Firepower](#page-5-0) 9300 机箱组件 [和特性](#page-5-0), 第2页。
- 步骤 **3** 若要拆卸 SSD,请面朝机箱正面,松开 SSD 上的两个紧固螺钉,释放手柄,并轻轻拉出机箱的插槽 1。

#### 图 **24**:移除 **SSD**

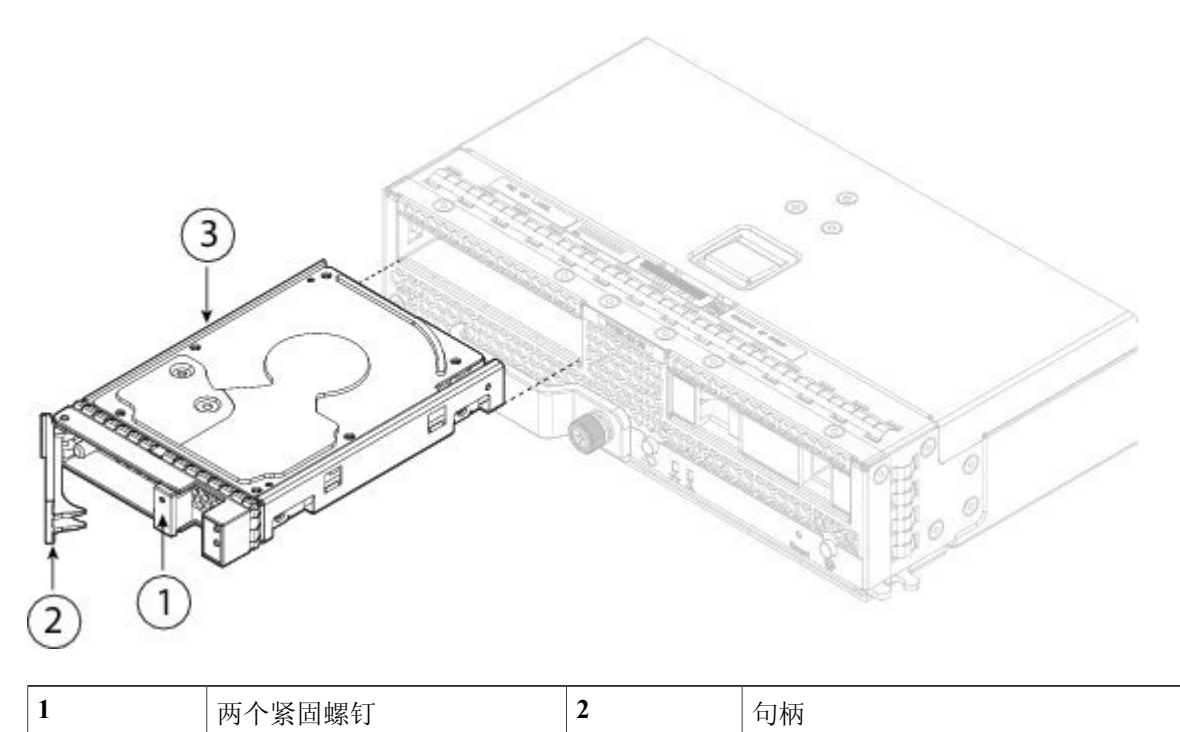

- 步骤 **4** 若要更换 SSD,请确保电源开关一直处于"关闭"位置,然后握住插槽 1 前面的 SSD 轻轻推入,直到其就位 后关闭手柄。
- <span id="page-56-0"></span>步骤 **5** 拧紧 SSD 两侧的紧固螺钉。

### 拆卸和更换单位宽网络模块

虽然硬件支持在系统运行时拆卸和更换Firepower网络模块,但目前软件不支持热插拔。在拆卸和更 换网络模块后,必须重新启动系统,以便 Firepower 9300 发现新的网络模块。

T

下图显示了10G非硬件旁路网络模块的前面板视图。显示了紧固螺钉、端口和LED的位置。有关其 他单位宽网络模块的更多信息,请参阅[Firepower](#page-13-0) 9300 网络模块,第10页。

#### 图 **25**:**Firepower 10G** 网络模块

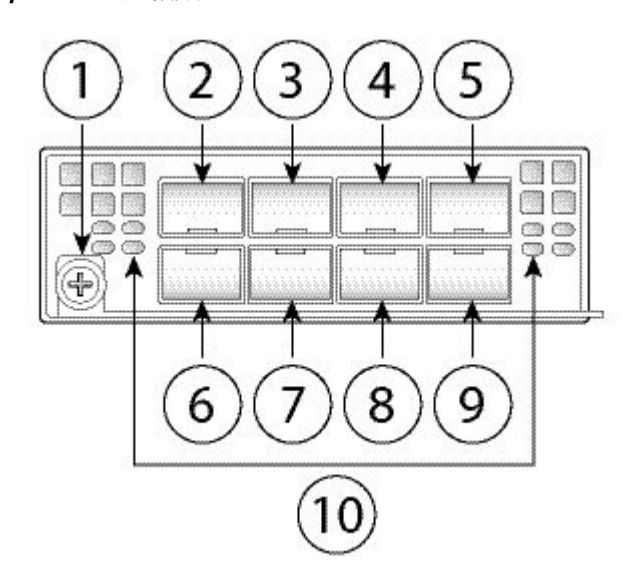

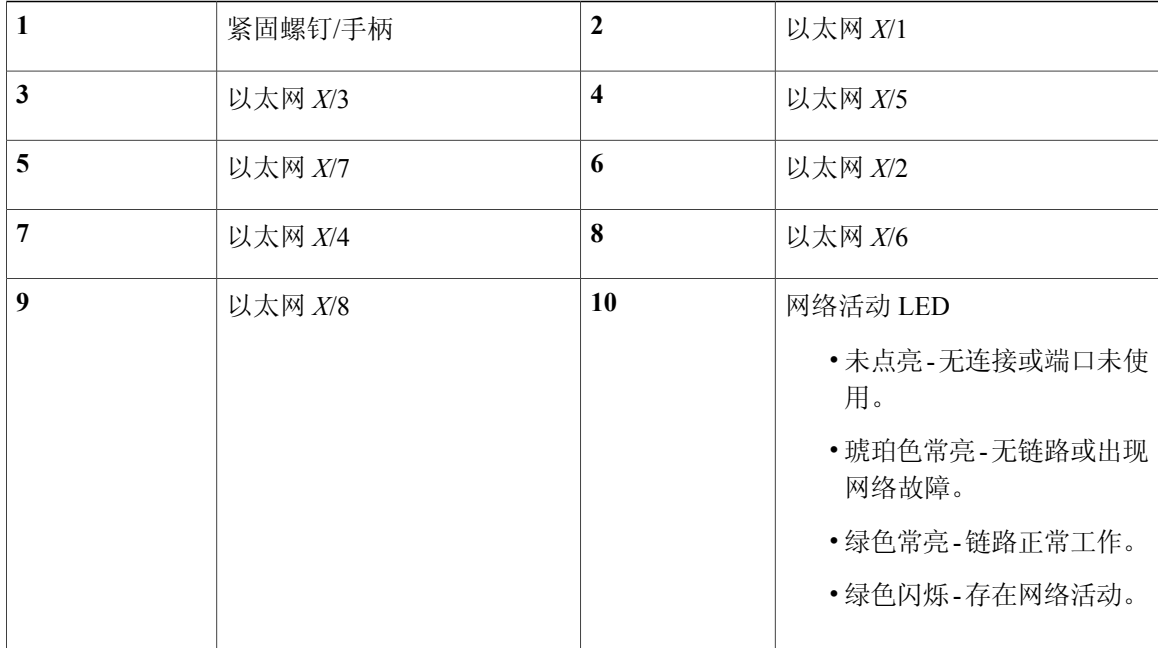

ш

步骤 **1** 保存配置。

Г

- 步骤 **2** 将机箱背面的电源开关移至"关闭"(OFF) 位置,关闭 Firepower 9300。有关电源开关的更多信息,请参阅 Firepower 9300 [机箱组件和特性](#page-5-0), 第2页。
- 步骤 **3** 要移除网络模块,请松开网络模块左侧的紧固螺钉,释放手柄,直到手柄完全旋转出来,然后将网络模块轻轻 拉出机箱。
	- 图 26: 拆卸和更换单位宽网络模块

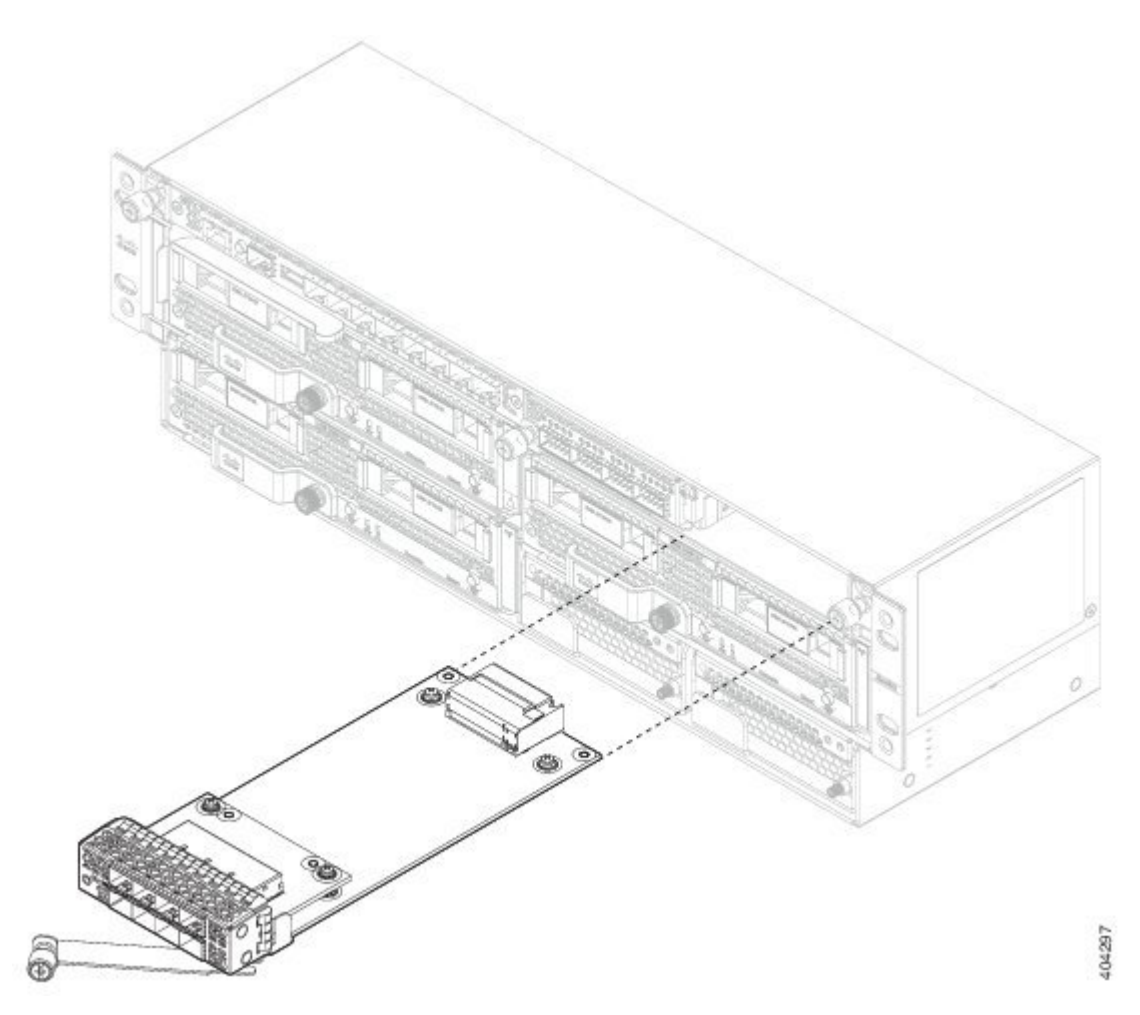

如果插槽保持为空,请安装空白面板以确保适当的空气流通并防止灰尘落入机箱;否则,请安装其他网络模 块。

- 步骤 **4** 要安装新的网络模块,请握住机箱右侧的网络模块插槽正面的网络模块,并将手柄完全拉出。将模块慢慢推入 网络模块插槽,直到手柄与机箱的对应部件啮合。手柄应该正确啮合。
- 步骤 **5** 轻轻地推动手柄,直到其完全位于网络模块面板上并且模块在机箱中完全就位。
- 步骤 **6** 拧紧网络模块左侧的紧固螺钉。
- 步骤 **7** 启动机箱,以便识别新的网络模块。

#### 接下来的操作

按照《FXOS [配置指南》](http://www.cisco.com/c/en/us/support/security/firepower-9000-series/products-installation-and-configuration-guides-list.html)中的程序连接到网络模块,并确保其已被 Firepower 9300 正确发现。

### <span id="page-59-0"></span>拆卸和更换双位宽网络模块

Firepower 100G网络模块是可选且可拆卸的I/O模块,可提供两个100千兆以太网接口。它在Firepower 9300 上占用两个插槽,并且支持单模和多模两种模式。

虽然硬件支持在系统运行时拆卸和更换网络模块,但目前软件不支持热插拔。在拆卸和更换网络模 块后,必须重新启动系统,以便 Firepower 9300 发现新的网络模块。有关 Firepower 9300 网络模块 的更多信息,请参阅[Firepower](#page-13-0) 9300 网络模块, 第10页。

下图显示 Firepower 9300 100G 网络模块的前面板视图。

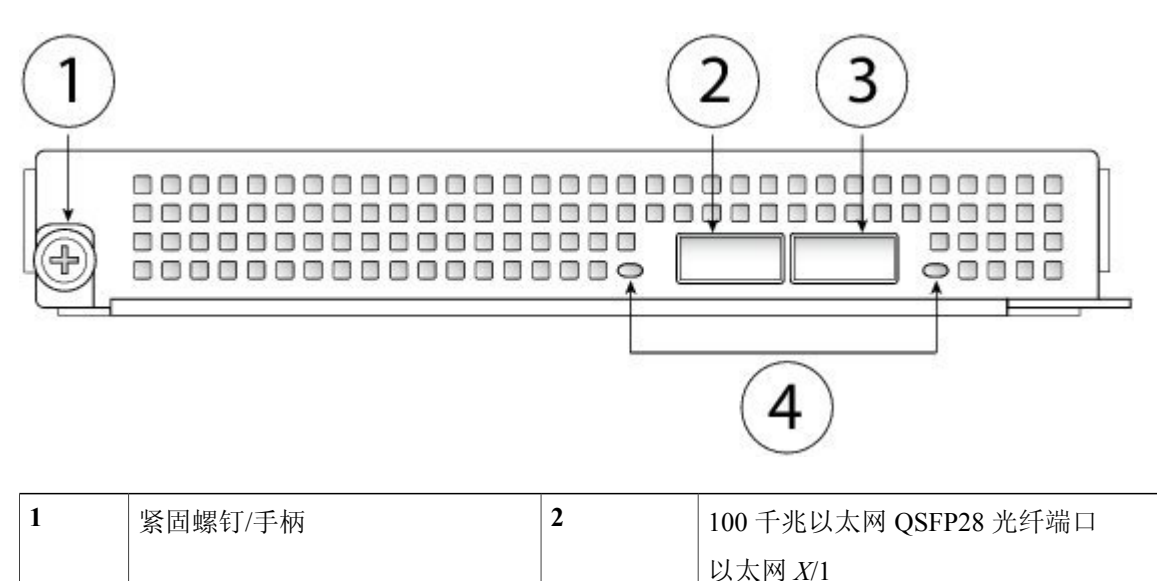

#### 图 **27**:**100G** 网络模块

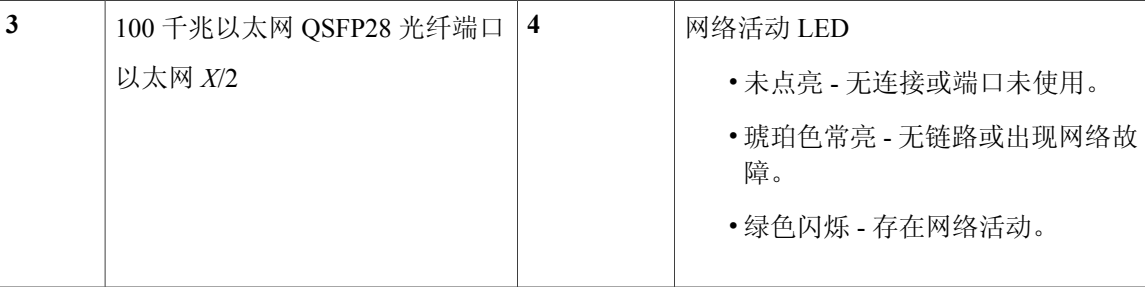

### 开始之前

您的 Firepower 9300 安全设备必须安装固件包 1.0.10 或更高版本,才能使用 Firepower 100G 网络模 块。有关如何确认固件包版本,以及根据需要升级固件的说明,请参阅《思科[FXOS1.1\(4\)CLI](http://www.cisco.com/c/en/us/support/security/firepower-9000-series/products-installation-and-configuration-guides-list.html)配置 [指南](http://www.cisco.com/c/en/us/support/security/firepower-9000-series/products-installation-and-configuration-guides-list.html)》或《思科 FXOS 1.1(4) Firepower [机箱管理器配置指南》](http://www.cisco.com/c/en/us/support/security/firepower-9000-series/products-installation-and-configuration-guides-list.html)中的"固件升级"主题。

步骤 **1** 保存配置。

П

- 步骤 **2** 将机箱背面的电源开关移至"关闭"(OFF) 位置,关闭 Firepower 9300。有关电源开关的更多信息,请参阅 Firepower 9300 [机箱组件和特性](#page-5-0), 第2页。
- 步骤 **3** 执行以下操作之一:
	- a) 如果要拆除安装在两个网络模块插槽中的单位宽网络模块,请松开网络模块左侧的紧固螺钉,释放手柄, 然后将网络模块轻轻拉出机箱。通过松开分流器顶部的紧固螺钉,然后将其拉出,拆除位于两个网络模块 之间的分流器。
		- 如果您想要用一个或两个单位宽网络模块取代 100G 双位宽网络模块,请保留分流 器。 注释

Π

图 **28**:拆卸网络模块分流器

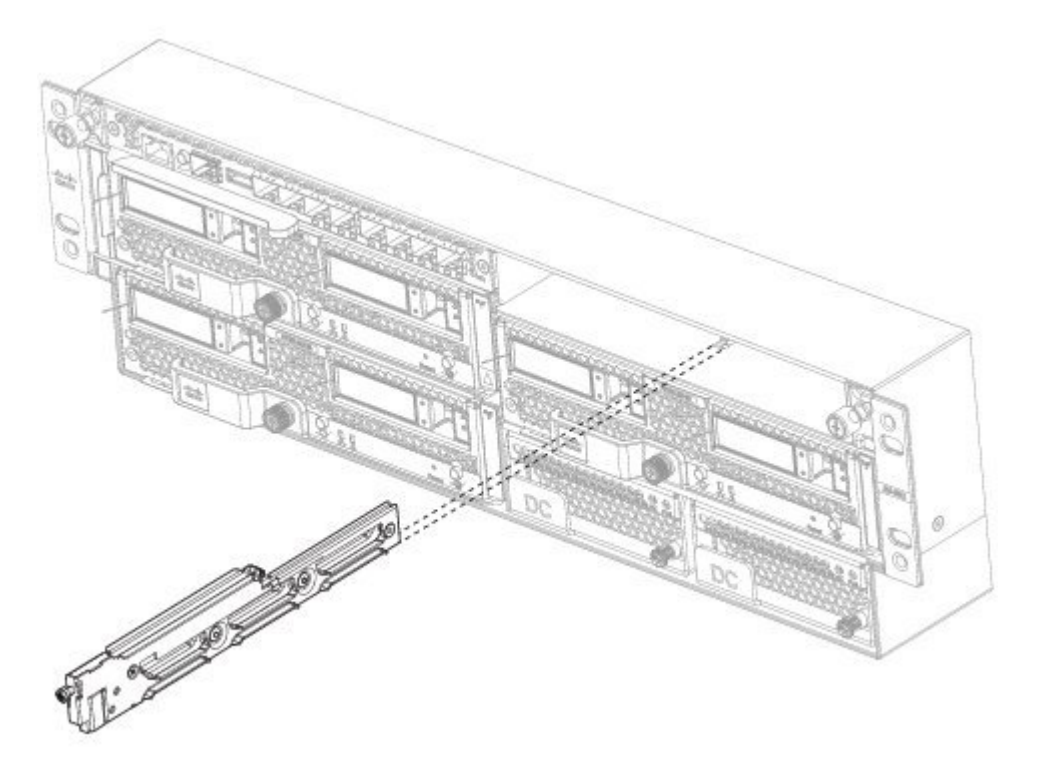

b) 如果您要拆除 100G 网络模块, 请松开模块左侧的紧固螺钉, 释放手柄, 然后将网络模块轻轻拉出。

Ш

如果插槽保持为空,请安装空白面板以确保适当的空气流通并防止灰尘落入机箱;否则,请安装其他网络模 块。

步骤 **4** 握住机箱右侧的双网络模块插槽正面的100G网络模块,并将手柄完全旋转拉出。然后将其轻轻推入,直至其 固定到位。将模块慢慢推入网络模块插槽,直到手柄与机箱的对应部件啮合。手柄应该正确啮合。

#### 图 **29**:安装 **100G** 网络模块

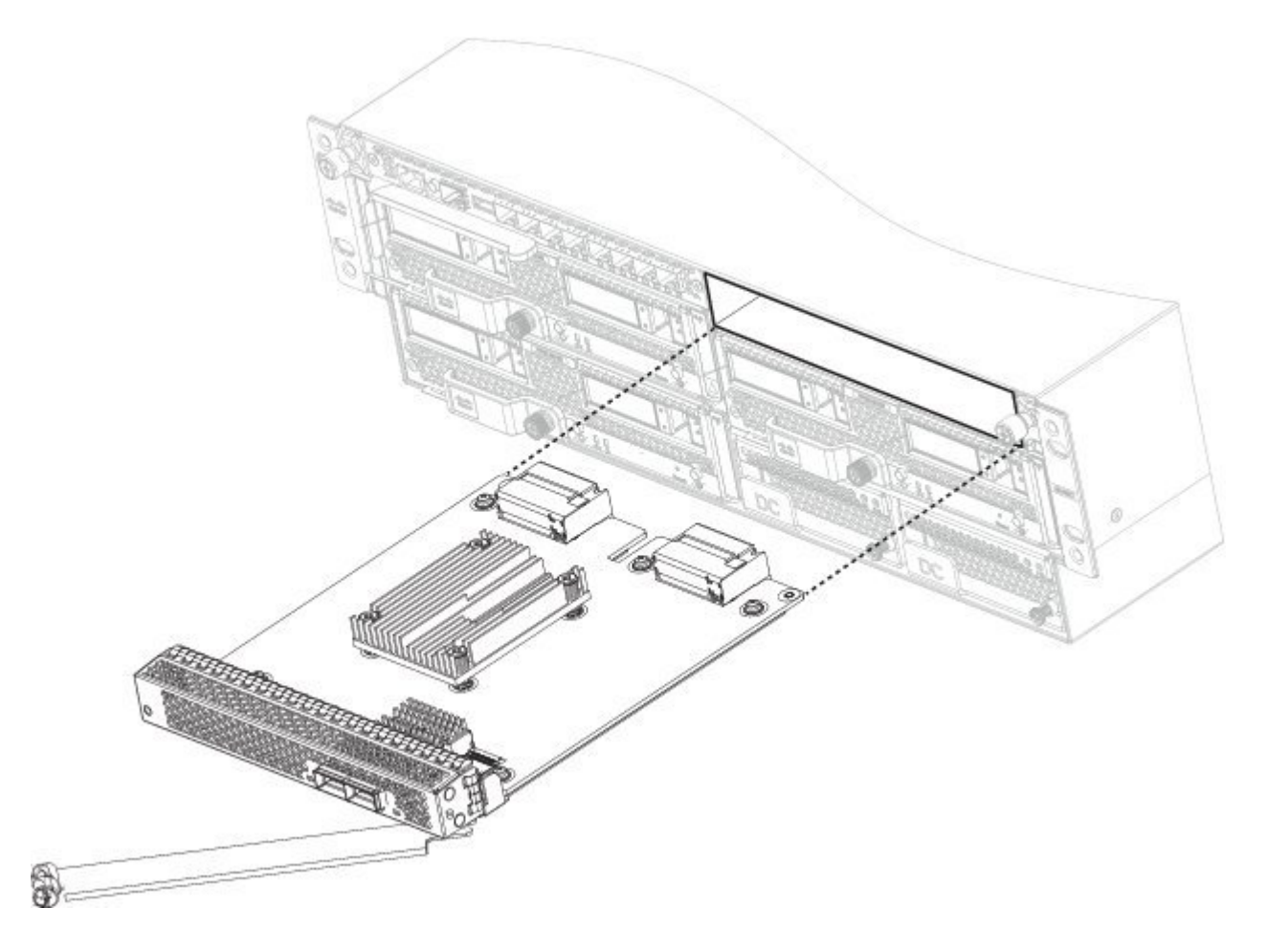

- 步骤 **5** 轻轻地推动手柄,直到其完全位于网络模块面板上并且模块在机箱中完全就位。
- 步骤 **6** 拧紧网络模块左侧的紧固螺钉。
- 步骤7 启动机箱,以便识别新的网络模块。

#### 接下来的操作

按照《FXOS [配置指南](http://www.cisco.com/c/en/us/support/security/firepower-9000-series/products-installation-and-configuration-guides-list.html)》中的程序连接到网络模块,并确保其已被 Firepower 9300 正确发现。

### <span id="page-63-0"></span>拆卸和更换电源模块

可以在系统运行时拆卸和更换电源模块。请确保热插拔时至少有一个电源模块处于活动状态。

注释 立即更换电源。电源空白不可用。

- 步骤 **1** 要拆卸电源模块,请朝向机箱正面,拧松电源模块右侧的外加螺钉。
- 步骤 **2** 抬起电源手柄以使其离位。
- 步骤 **3** 使用锁杆从插槽中拉出电源模块。将电源模块滑出机箱时,请用另一只手托住电源模块。立即安装新的电源模 块。

图 30: 拆卸和更换电源模块

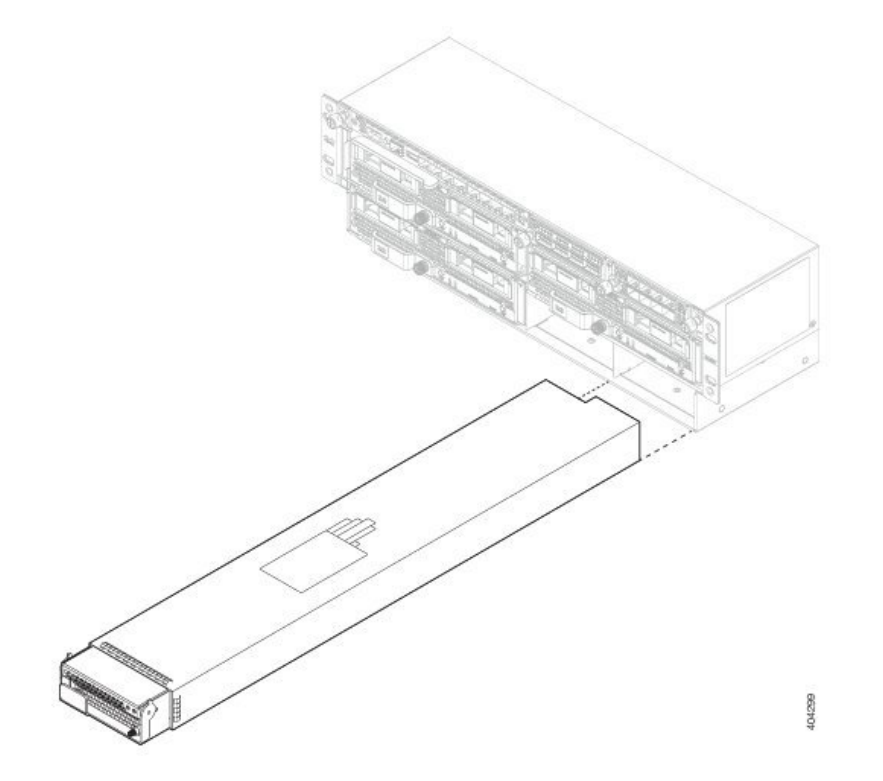

- 步骤 **4** 要安装新的电源,请将电源模块手柄朝上放置。
- 步骤 **5** 双手握住电源模块,然后将其滑入电源槽位。
- 步骤 **6** 向下按手柄并将电源模块轻松推入机箱,直至其完全固定到位。
- 步骤 **7** 拧紧右侧的外加螺钉。
- 步骤 **8** 检查电源模块 LED,以确定电源模块是否正常运行。有关详细信息,请参阅[电源模块](#page-25-0) ,第 22 页。

### <span id="page-64-0"></span>连接直流电源模块

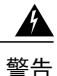

#### 声明 **1002 -** 直流电源

当需要绞合布线时,请使用核准的布线终端,如闭环终端或带上翻接头的锹型终端。这些终端的 尺寸应与电线匹配,并且应夹紧绝缘体和导体。

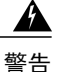

声明 **1074 -** 遵守当地和国家电气规程

设备的安装必须符合本地和国家电气规范。

Г

注释 立即更换电源。电源空白不可用。

此程序介绍如何安装直流电源模块,并将其连接到机箱背面的 PDU 端子。

#### 开始之前

- •十字头螺丝刀
- •10 毫米扳手或套筒扳手
- •连接器和用于直流电路或其他电路的电缆
- •两个双孔接线片

配件包不提供这些接线片。我们建议使用与 90 度弯曲的 Burndy YAZ6C2TC1490 直流电接线片 类似的接线片。它支持 ¼-20 螺栓且螺栓间间隙合适。

- 步骤 **1** 在机箱中安装直流电源模块,记下槽位编号,以便用电线将电源模块连接到机箱背面正确的端子。请参阅[拆卸](#page-63-0) [和更换电源模块](#page-63-0), 第60页了解相关程序。
- 步骤 **2** 确保所安装电源模块的直流电路电源处于关闭状态。
- 步骤 **3** 确保符合所有现场电源与接地要求。
- 步骤 **4** 挤压塑料盖顶端和底端的凸缘,将塑料盖从 DC 终端移除。
- 步骤 **5** 用螺钉将绿色的接地线连接到机箱接地端子。 只需进行一次接地连接,即使可能需要进行两次直流电源连接。
- 步骤 **6** 用螺钉将这两个双孔接线片连接到电源模块接线板。

#### 图 31: 连接直流电源连接器和接地片

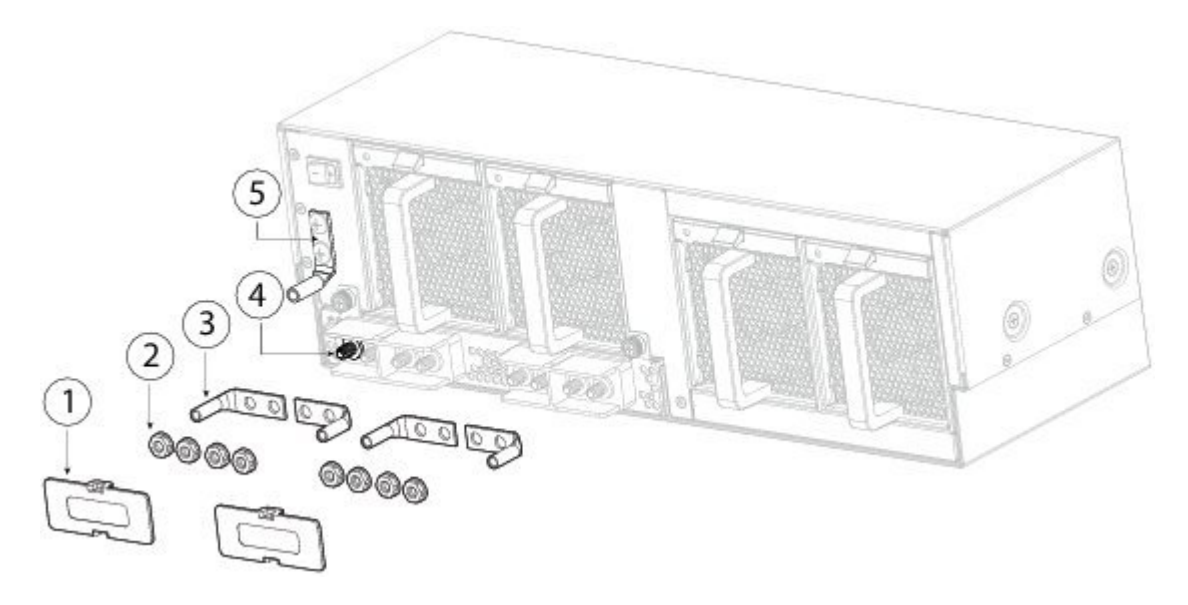

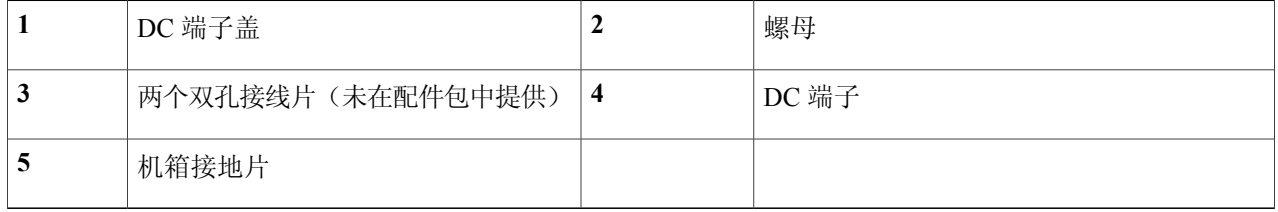

- 步骤7 将 DC 输入电线连接到电源输入模块接线板。正确的接线顺序是正极连接正极(红线),负极连接负极(黑 线)。
- 步骤 **8** 如上图所示盖上端子盖。

终端通电时,终端盖应务必盖牢。

步骤 **9** 将电路中 DC 断开开关设置为 ON。

- 将多电源系统中的每个电源连接到独立的 DC 电源。遇到电源故障时,如果其他电源可用,仍可维持 系统运行。 注意
- 步骤 **10** 检查机箱正面的电源 LED,以确定电源的运行状况。 有关 LED 值的含义, 请参[阅电源模块](#page-25-0), 第 22 页。

### <span id="page-66-0"></span>连接 **HVDC** 电源模块

 $\blacktriangle$ 警告

声明 **1002 -** 直流电源

当需要绞合布线时,请使用核准的布线终端,如闭环终端或带上翻接头的锹型终端。这些终端的 尺寸应与电线匹配,并且应夹紧绝缘体和导体。

 $\blacktriangle$ 警告

声明 **1074 -** 遵守当地和国家电气规程

设备的安装必须符合本地和国家电气规范。

Г

注释 立即更换电源。电源空白不可用。

维护和升级

此程序介绍如何安装高压(HV)直流电源模块,并将其连接到机箱背面的电源。当两个电源模块均已 插入并且是同时运行时,将会共享负载。HVDC 电源模块支持热插拔。

- 步骤 **1** 将 HVDC 电源模块安装到机箱中,记下槽位编号,以便将 HVDC 电源线连接到机箱背面 HVDC 电源模块上正 确的供电电源。请参[阅拆卸和更换电源模块](#page-63-0), 第60 页了解相关程序。
- 步骤 **2** 确保所安装电源模块的直流电路电源处于关闭状态。
- 步骤 **3** 确保符合所有现场电源与接地要求。
- 步骤 **4** 将 HVDC 电源线插入 PSU-1 和/或 PSU-2 的供电电源。

#### 图 **32**:**HVDC** 电源

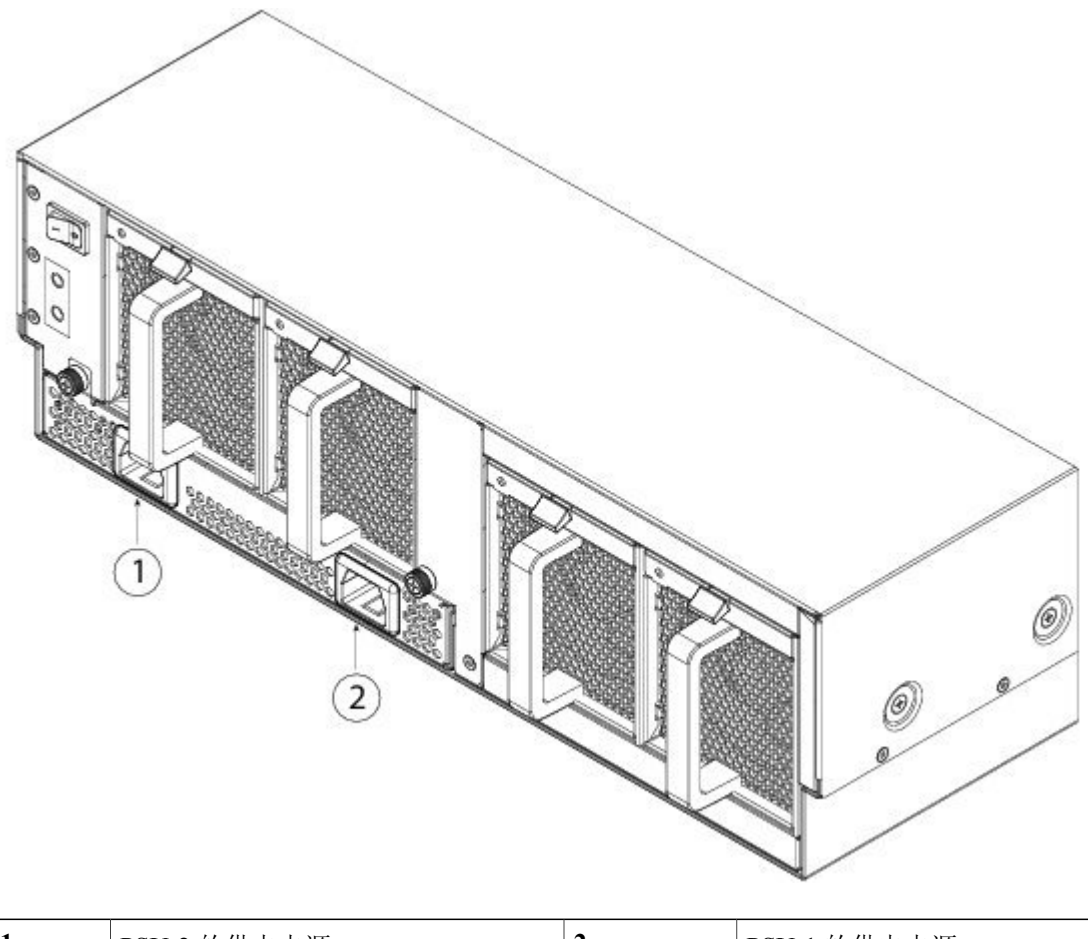

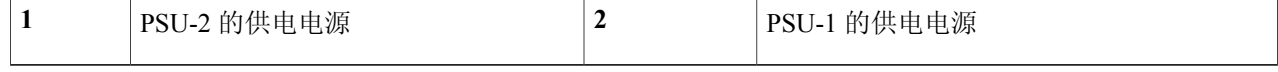

- 步骤5 将电路中的 HVDC 断开连接开关设置为"开"。
	- 在具有多个电源的系统中,请将每个电源连接到单独的HVDC电源。遇到电源故障时,如果其他电源 可用,仍可维持系统运行。 注意

 $\mathbf{r}$ 

步骤 **6** 检查机箱正面的电源 LED,以确定电源的运行状况。 有关 LED 值的含义, 请参[阅电源模块](#page-25-0), 第 22 页。

### <span id="page-68-0"></span>拆卸和更换风扇模块

可以在系统运行时移除和更换风扇模块。空气从前向后流动。有关风扇模块的详细信息,请参阅[风](#page-24-1) [扇模块](#page-24-1), 第21页。

机箱的设计需要所有风扇模块都就位并始终运行。除更换新风扇模块所需的必要时限外,不要长 期空置风扇模块槽位。 注释

- 步骤 **1** 若要拆卸风扇模块,请面朝机箱背面并握住风扇模块的手柄。
- 步骤 **2** 按下风扇模块顶部的弹簧锁。
- 步骤 **3** 将风扇模块从机箱中拉出。
	- 图 **33**:拆卸和更换风扇模块

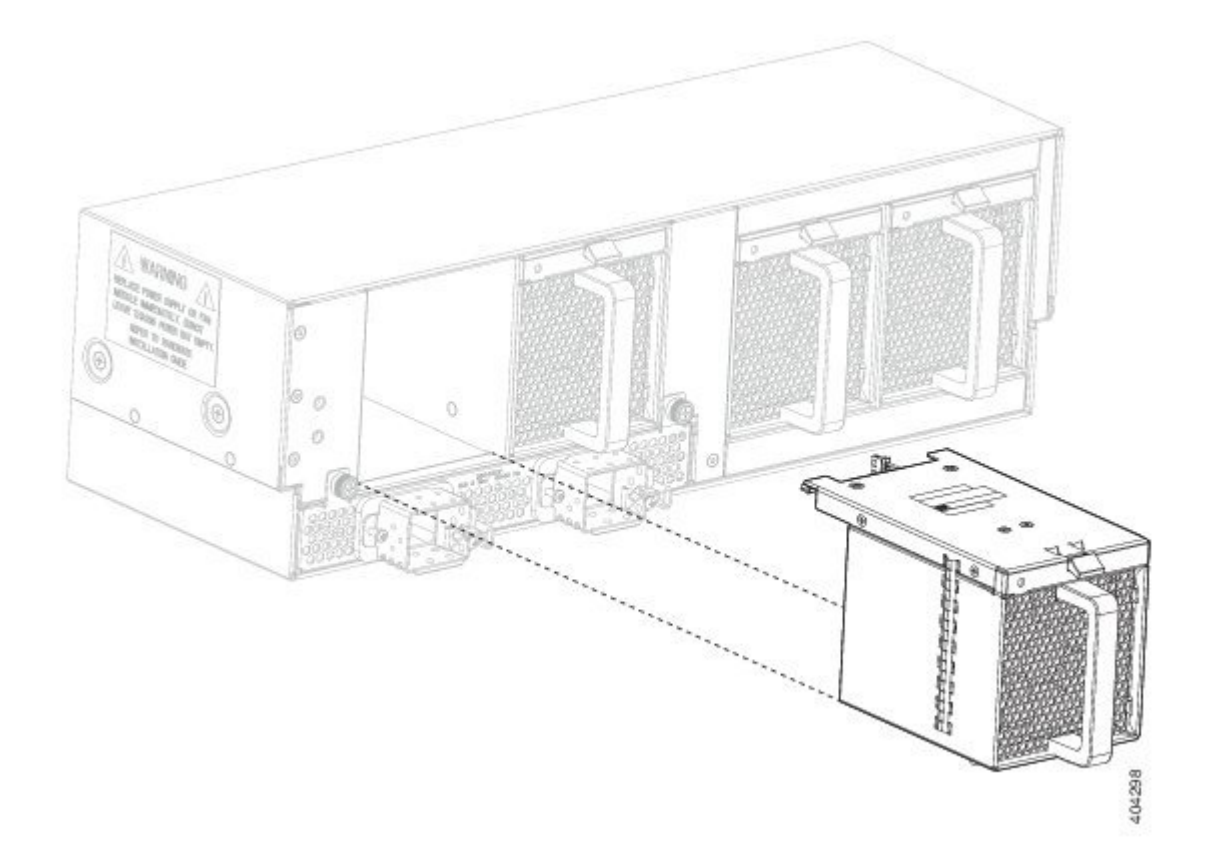

步骤 **4** 要安装新的风扇模块,请将弹簧锁置于模块顶部,握住风扇模块。

步骤 **5** 将风扇模块推入机箱直到其正确就位,并且弹簧锁卡入到位。 如果系统已打开电源,请倾听风扇。您应立即听到风扇在运行。如果听不到风扇,请确保风扇模块完全插入机 箱中,并且面板与机箱外表面齐平。

步骤 **6** 通过检查风扇模块 LED 验证风扇是否可运行。风扇 LED 大约需要一分钟时间进行更新。